Maximize your engines and leverage CA Business Intelligence (CABI) offline reporting capabilities to keep your CA Service Desk Manager (SDM) users running at high speed

Presented by: Raghu Rudraraju CA Support

**Audio: 866-393-7440 (toll free) 706-679-2056 (int'l) For Country Specific Numbers: Download list from Handouts folder (click multiple document icon in upper right area of your Live Meeting window)**

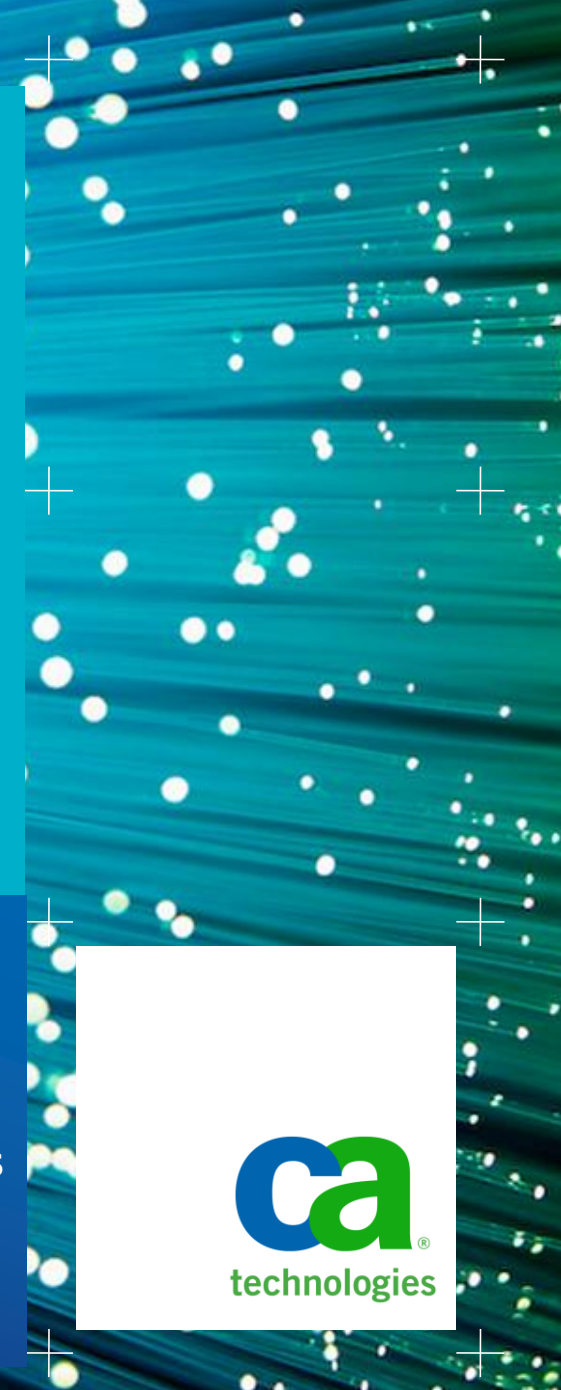

## Webinar Five in Seven-Part Series on using CABI with SDM **Welcome**

- Diane Boyd, CA Education Moderator
- Series runs through May 17
- Today's session is 1.5 hrs

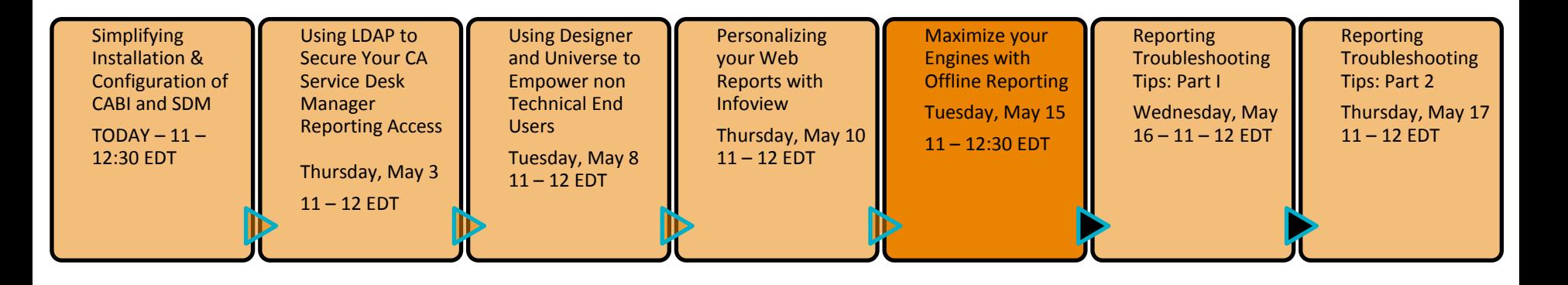

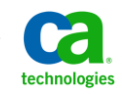

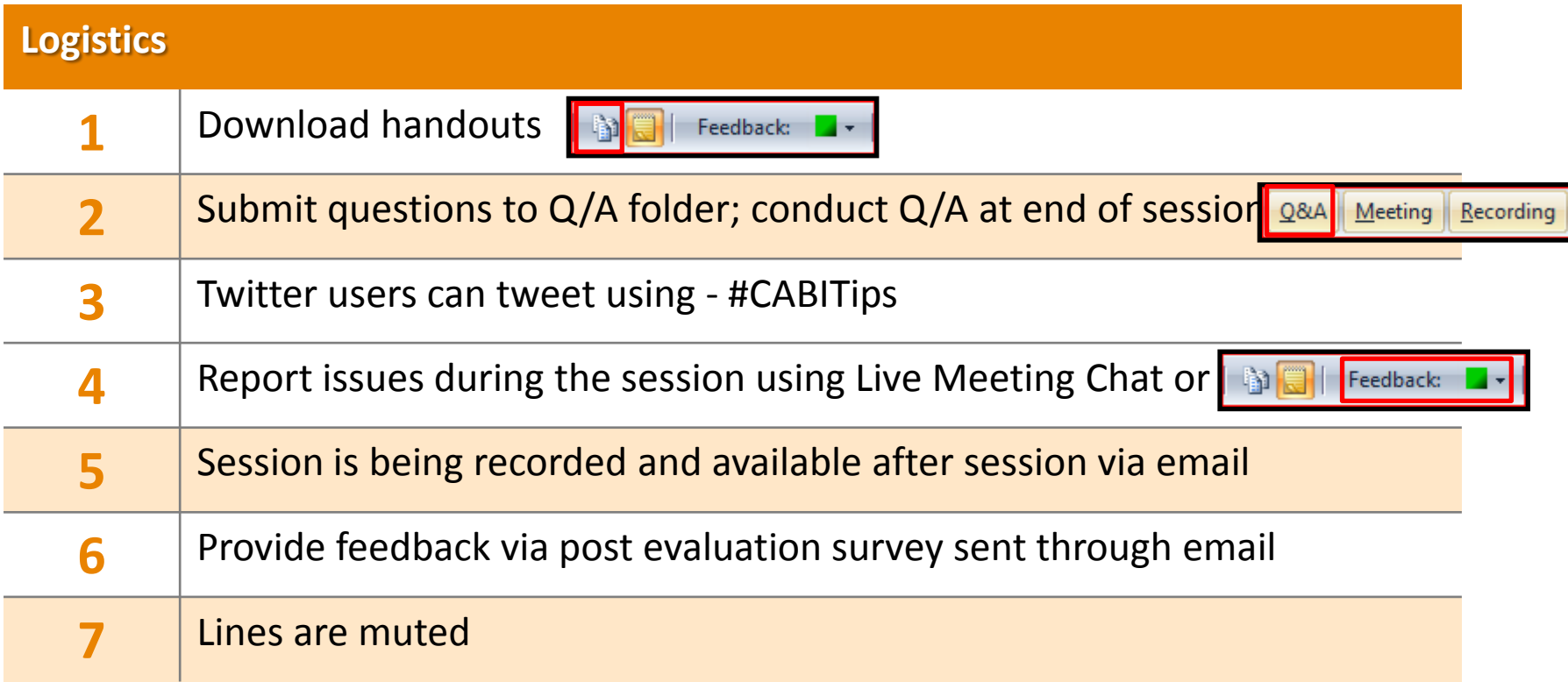

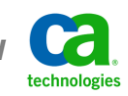

## Meet the CA BI/SDM Subject Matter Experts **Leverage CABI Offline Reporting Capabilities**

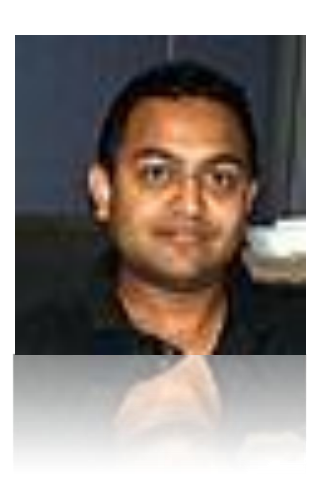

### **Raghu Rudraraju**

- Principal Support Engineer based in Lisle, Illinois USA
- 14 year Tech Support professional on Unix & Windows based apps
- Joined CA Technical Support in 2000
- Specializes in Configuration, Installation, and Reporting areas
- Active contributor to many technical documents & Green Books

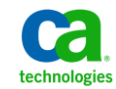

## **Leverage CABI Offline Reporting Capabilities** Webinar Summary

**This step-by-step webinar will illustrate the benefits, how to configure and utilize CA Service Desk Manager Offline Reporting for CA Business Intelligence (CABI) reporting purposes.** 

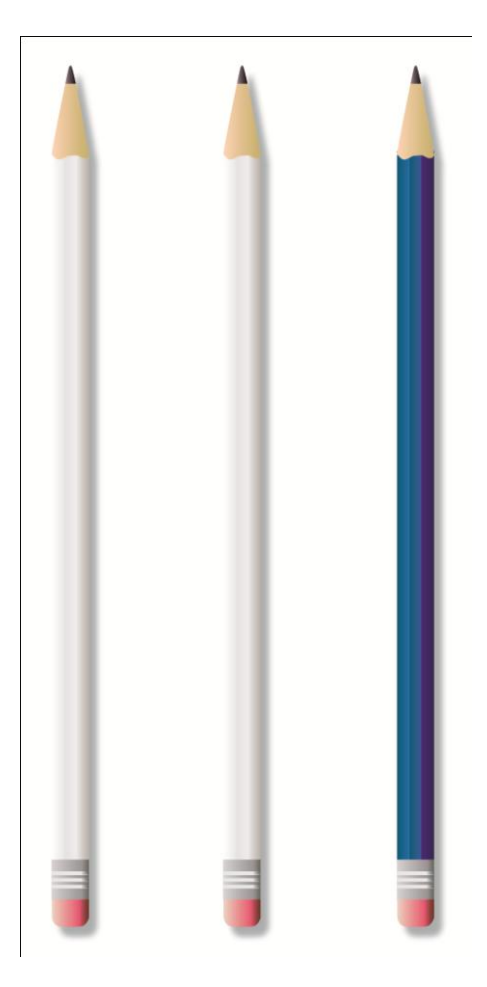

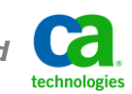

*Module 5: Leverage CABI offline reporting capabilities to keep your CA SDM users running at high speed*  CA CONFIDENTIAL AND PROPRIETARY INFORMATION. UNAUTHORIZED COPYING OR DISTRIBUTION PROHIBITED

## **Leverage CABI Offline Reporting Capabilities** Webinar Objectives

#### **After this webinar module, you will be able to:**

- Understand CA SDM/CABI Reporting architecture
- Identify CA SDM Offline Reporting need
- Install CA SDM Offline Reporting instance
- Configure CA SDM Offline Reporting instance
- Replicate CA SDM Database for Reporting
- Configure CABI reporting to use CA SDM Reporting instance

#### **What you need to know:**

- CABI and CA SDM installation requirements
- Basic Database Replication mechanisms
- Ability to view CABI reports from CA SDM

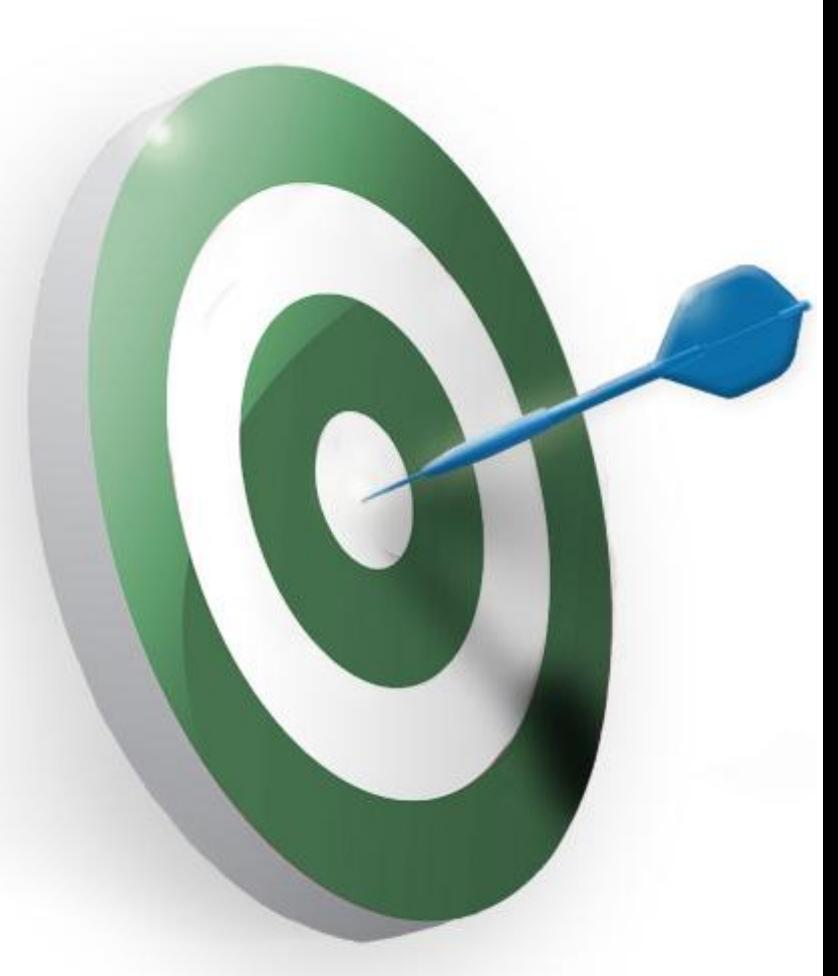

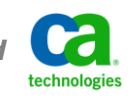

## Webinar Map **Leverage CABI Offline Reporting Capabilities**

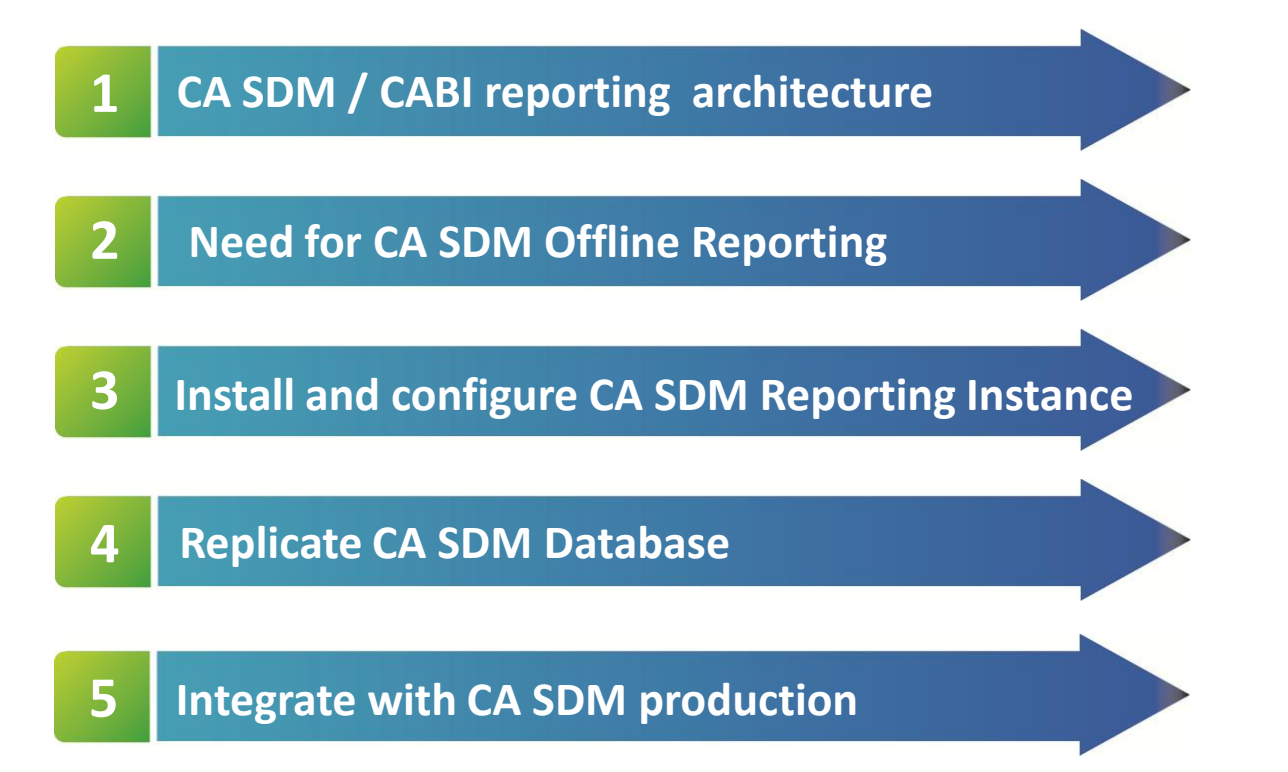

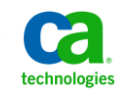

# CA SDM Reporting Background Information **Leverage CABI Offline Reporting Capabilities**

### **Normal Report applications access DB directly**

- Application Security needs to be redefined
- Rewrite reports when Schema is upgraded

### **Depend on CABI Universe/CA SDM ODBC Driver**

- Leverages CA SDM application security
- Universe takes care of most of the joins

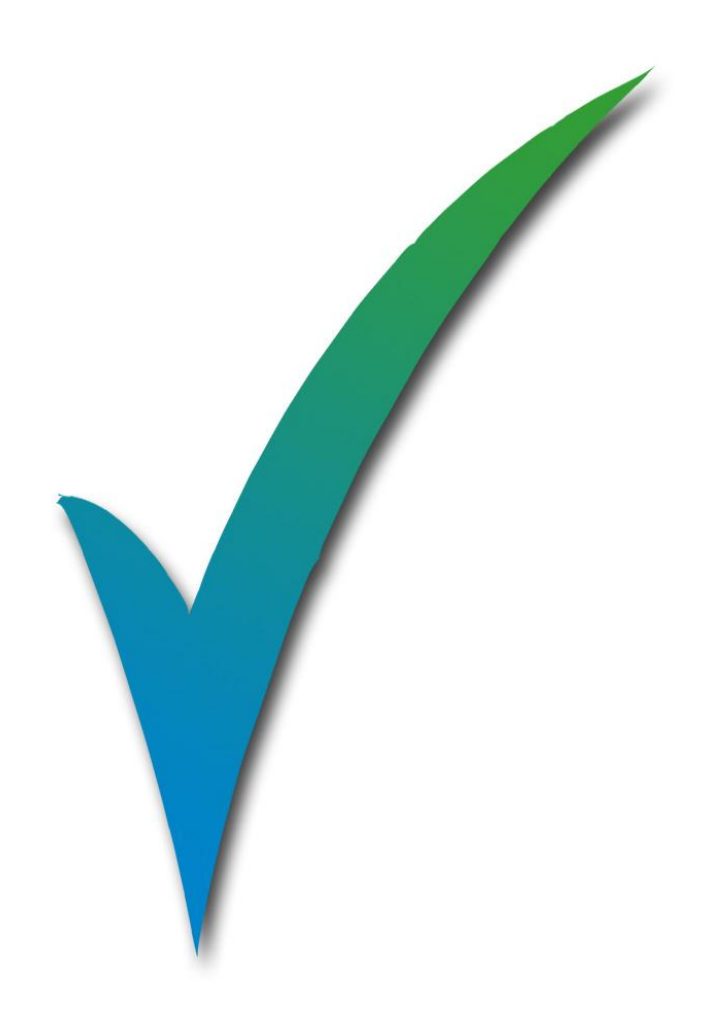

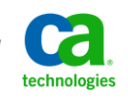

*Module 5: Leverage CABI offline reporting capabilities to keep your CA SDM users running at high speed*  CA CONFIDENTIAL AND PROPRIETARY INFORMATION. UNAUTHORIZED COPYING OR DISTRIBUTION PROHIBITED

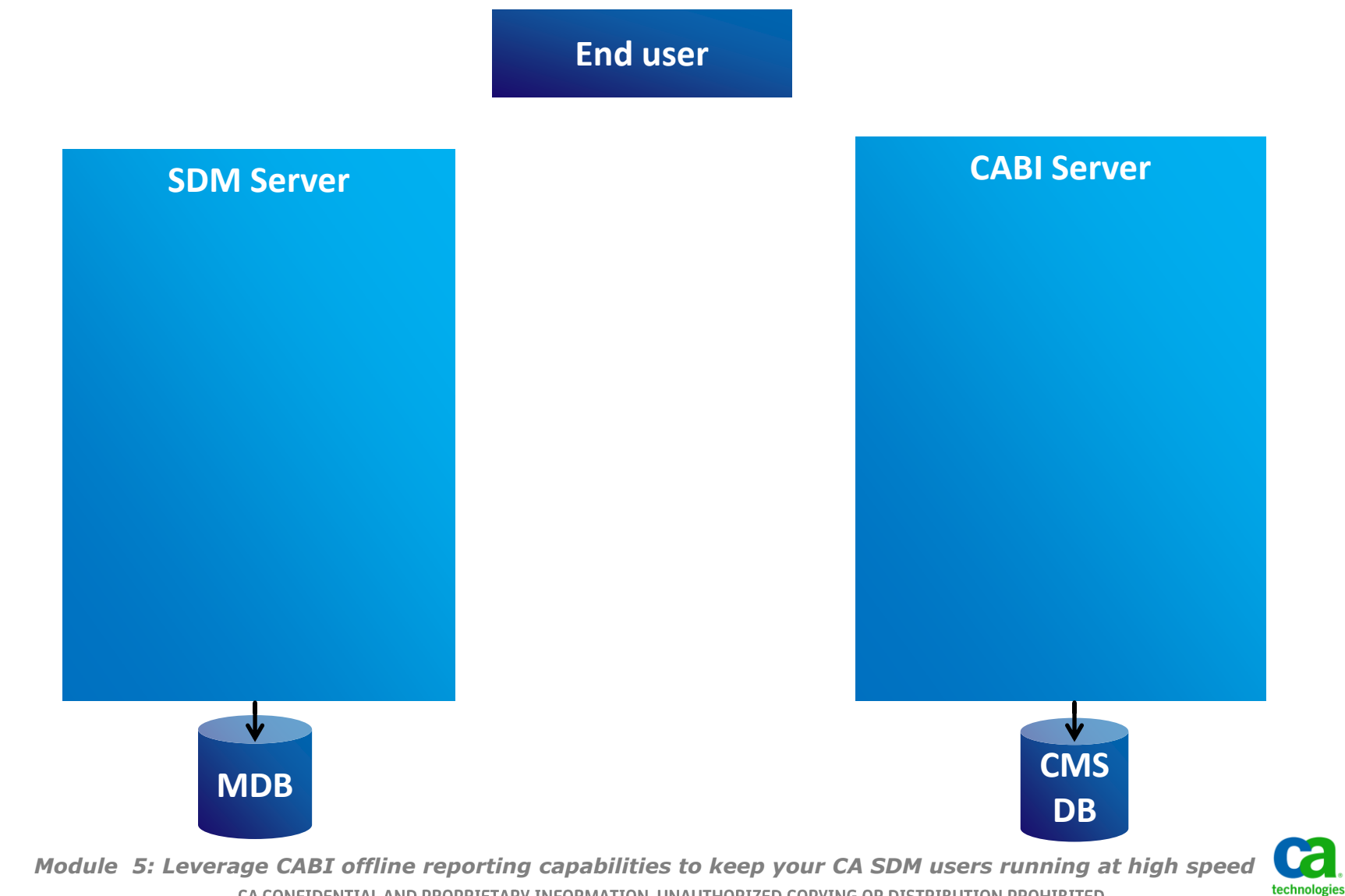

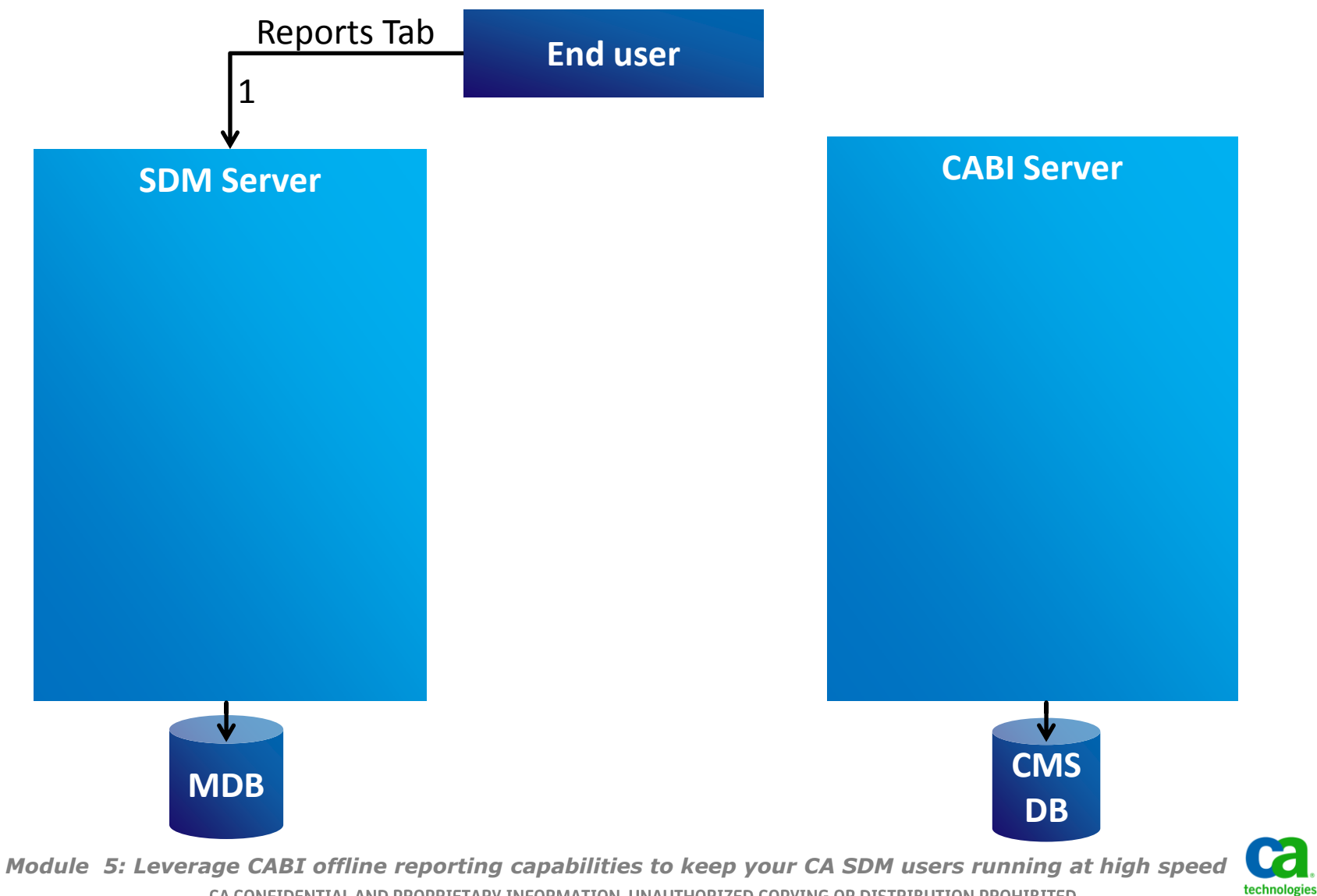

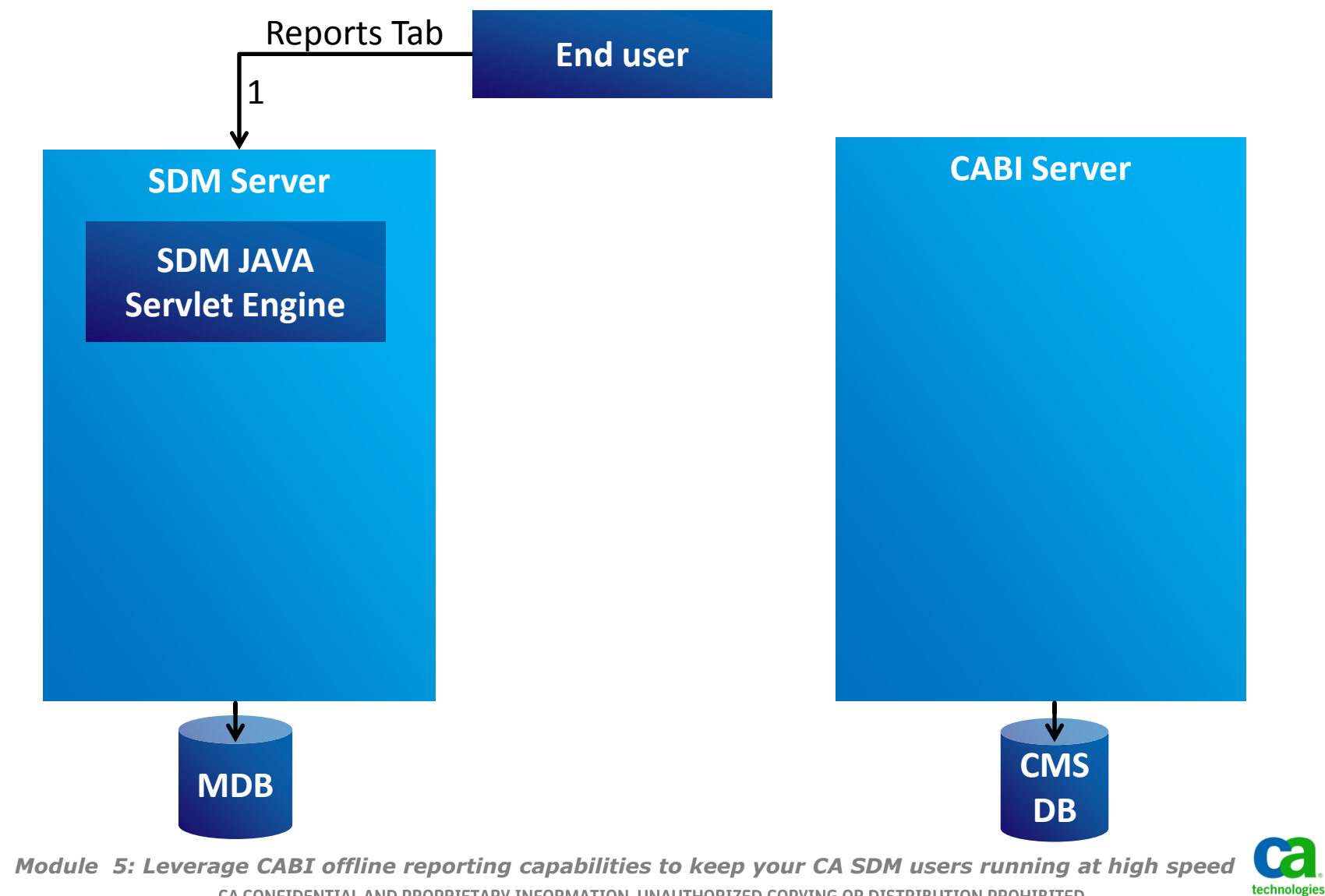

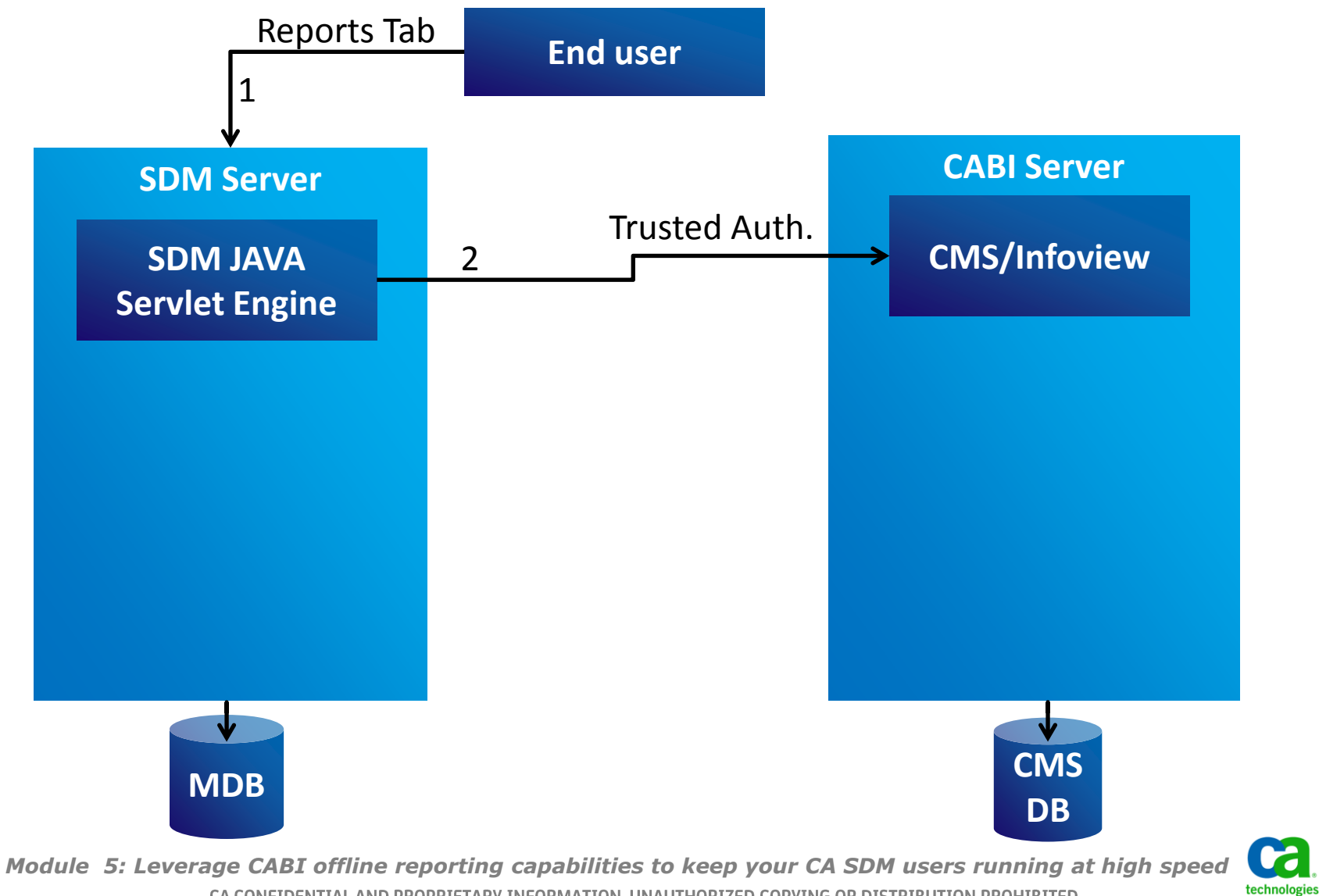

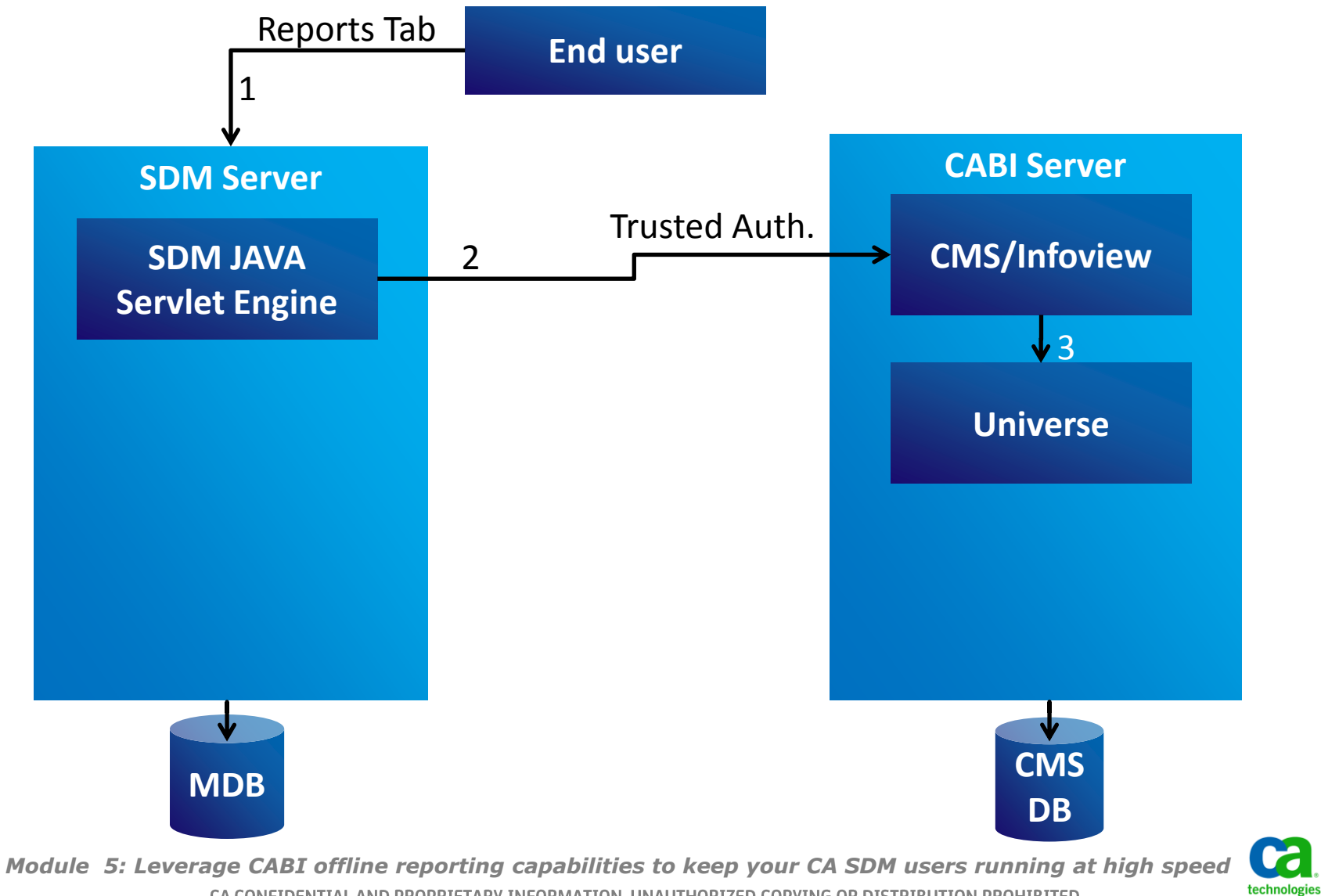

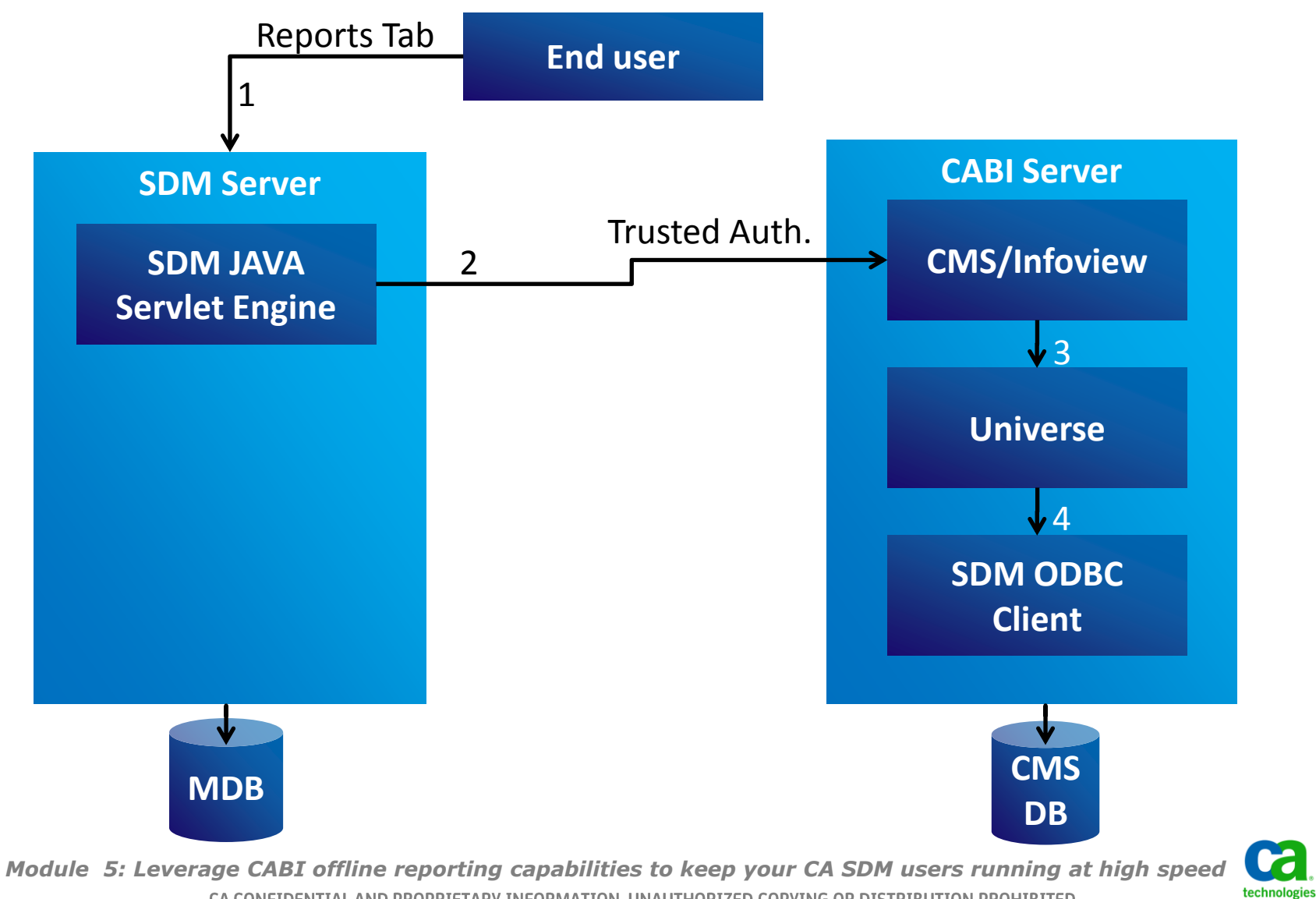

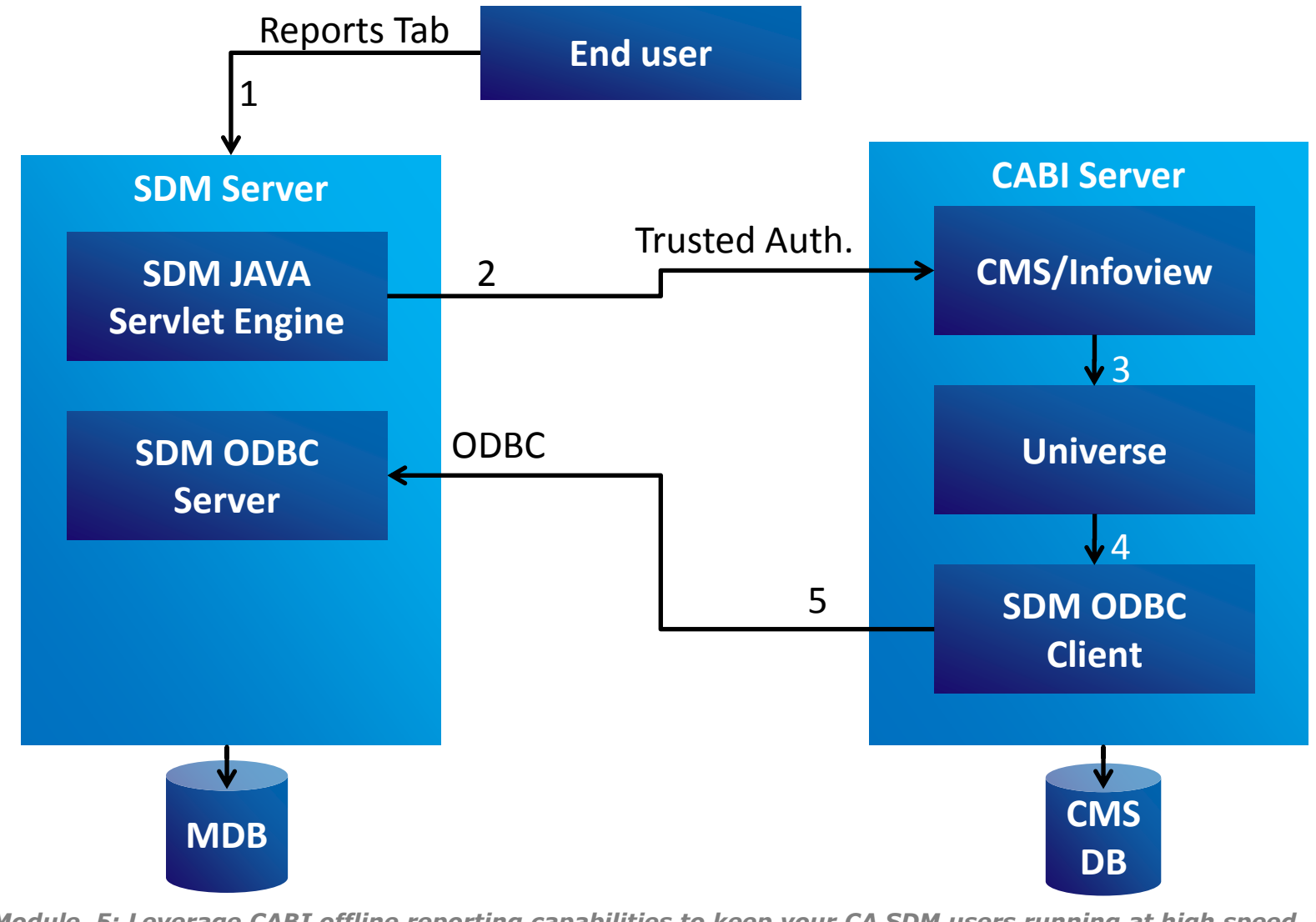

*Module 5: Leverage CABI offline reporting capabilities to keep your CA SDM users running at high speed*  CA CONFIDENTIAL AND PROPRIETARY INFORMATION. UNAUTHORIZED COPYING OR DISTRIBUTION PROHIBITED

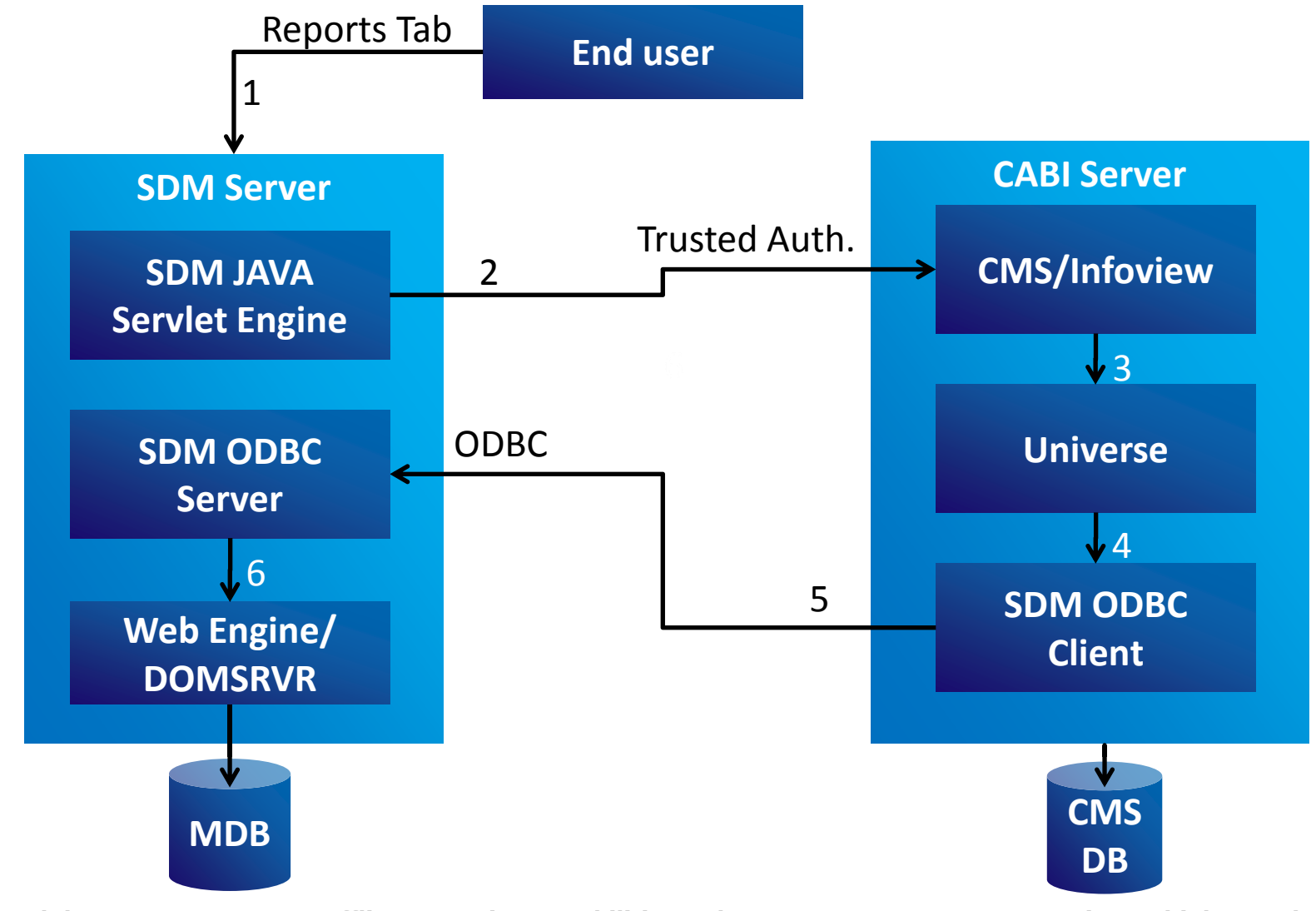

*Module 5: Leverage CABI offline reporting capabilities to keep your CA SDM users running at high speed*  CA CONFIDENTIAL AND PROPRIETARY INFORMATION. UNAUTHORIZED COPYING OR DISTRIBUTION PROHIBITED

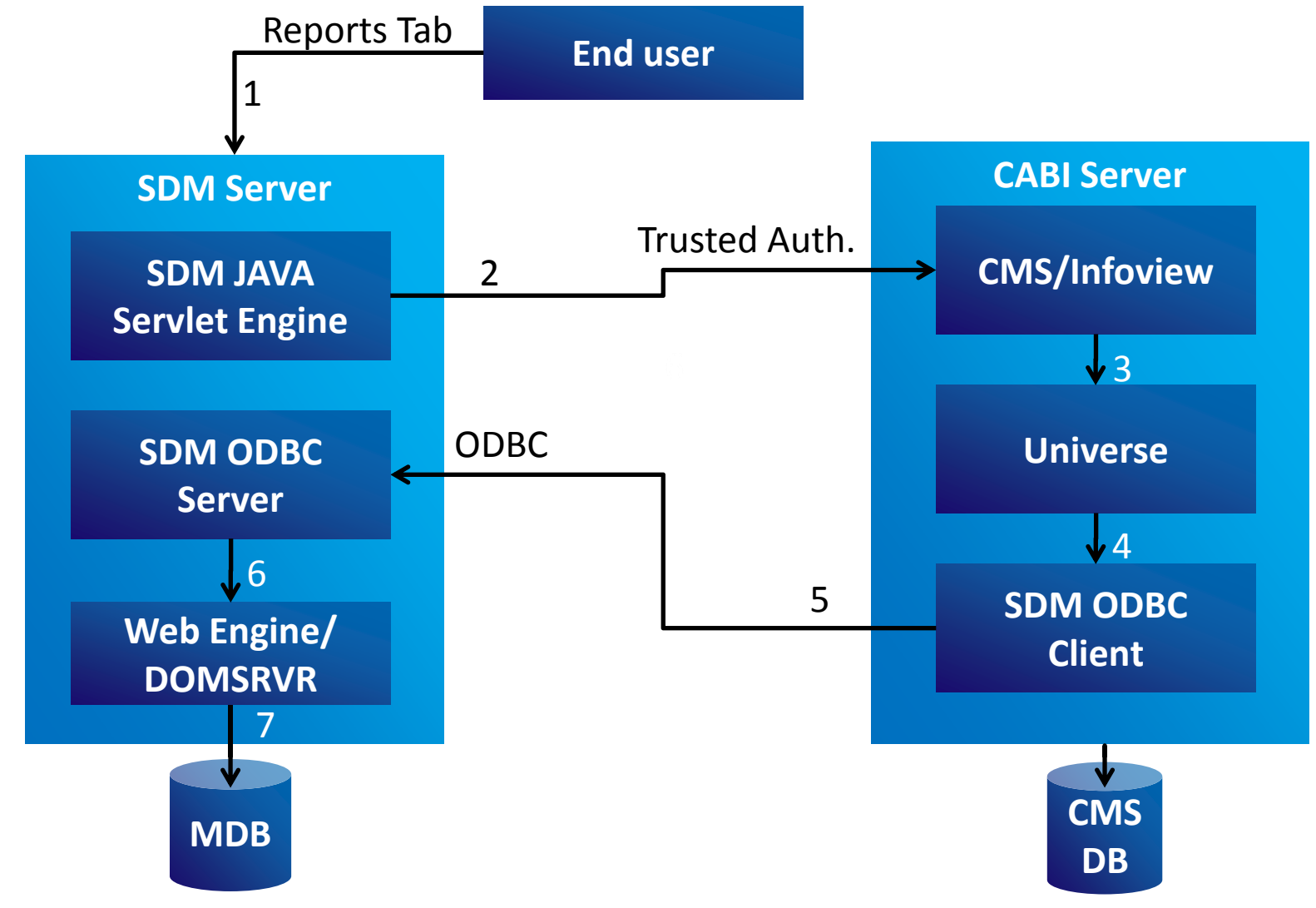

*Module 5: Leverage CABI offline reporting capabilities to keep your CA SDM users running at high speed*  CA CONFIDENTIAL AND PROPRIETARY INFORMATION. UNAUTHORIZED COPYING OR DISTRIBUTION PROHIBITED

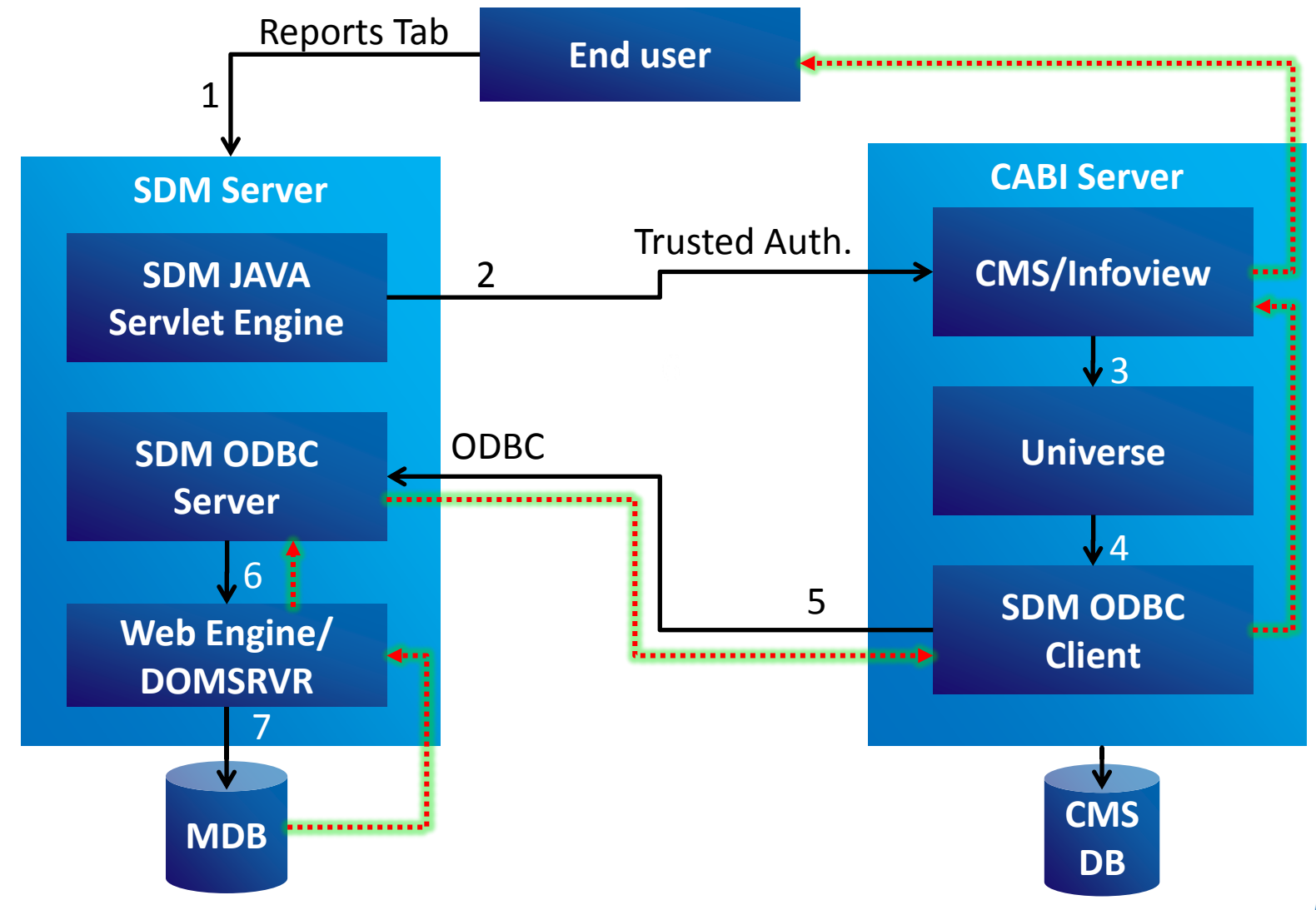

*Module 5: Leverage CABI offline reporting capabilities to keep your CA SDM users running at high speed*  CA CONFIDENTIAL AND PROPRIETARY INFORMATION. UNAUTHORIZED COPYING OR DISTRIBUTION PROHIBITED

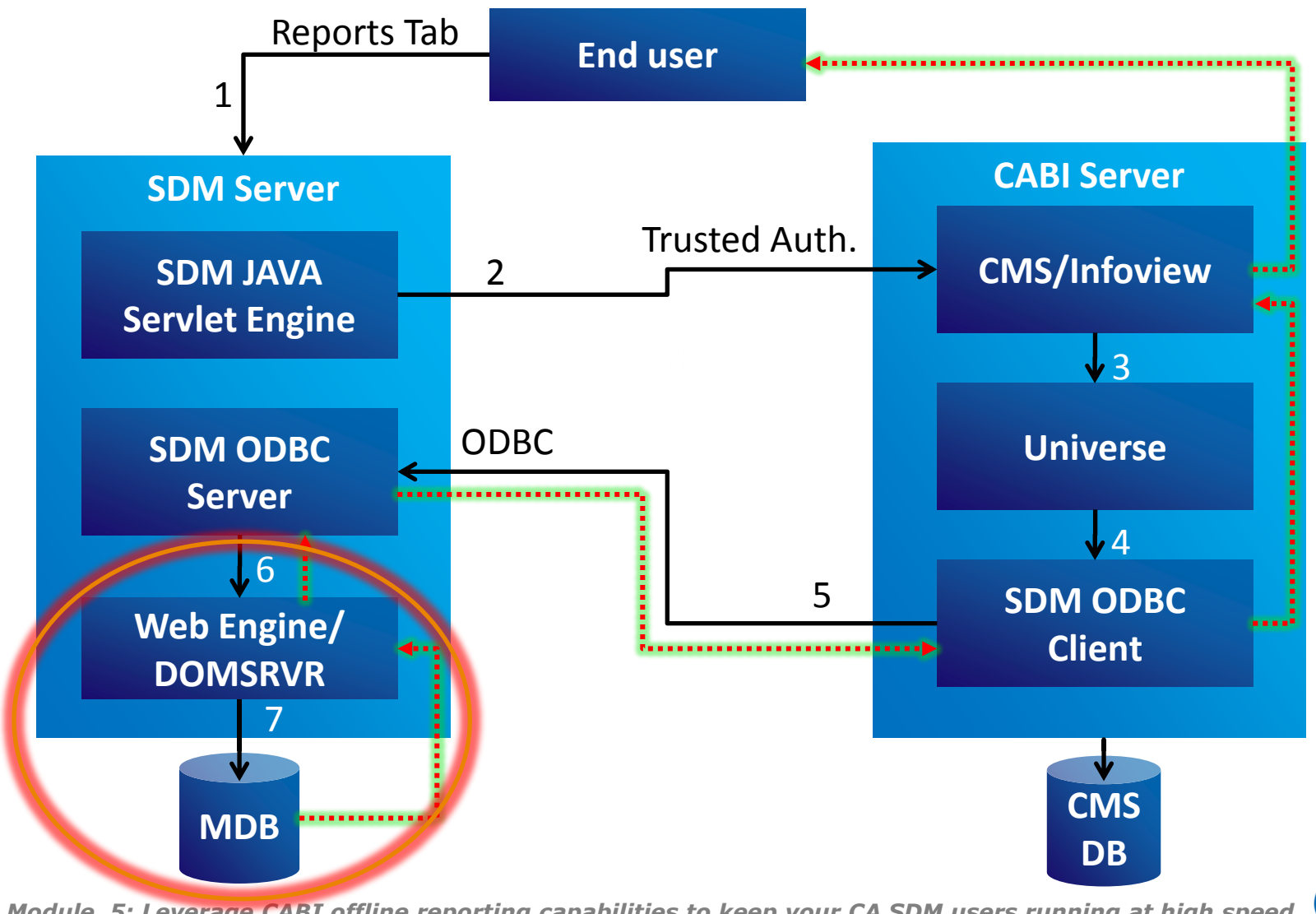

*Module 5: Leverage CABI offline reporting capabilities to keep your CA SDM users running at high speed*  CA CONFIDENTIAL AND PROPRIETARY INFORMATION. UNAUTHORIZED COPYING OR DISTRIBUTION PROHIBITED

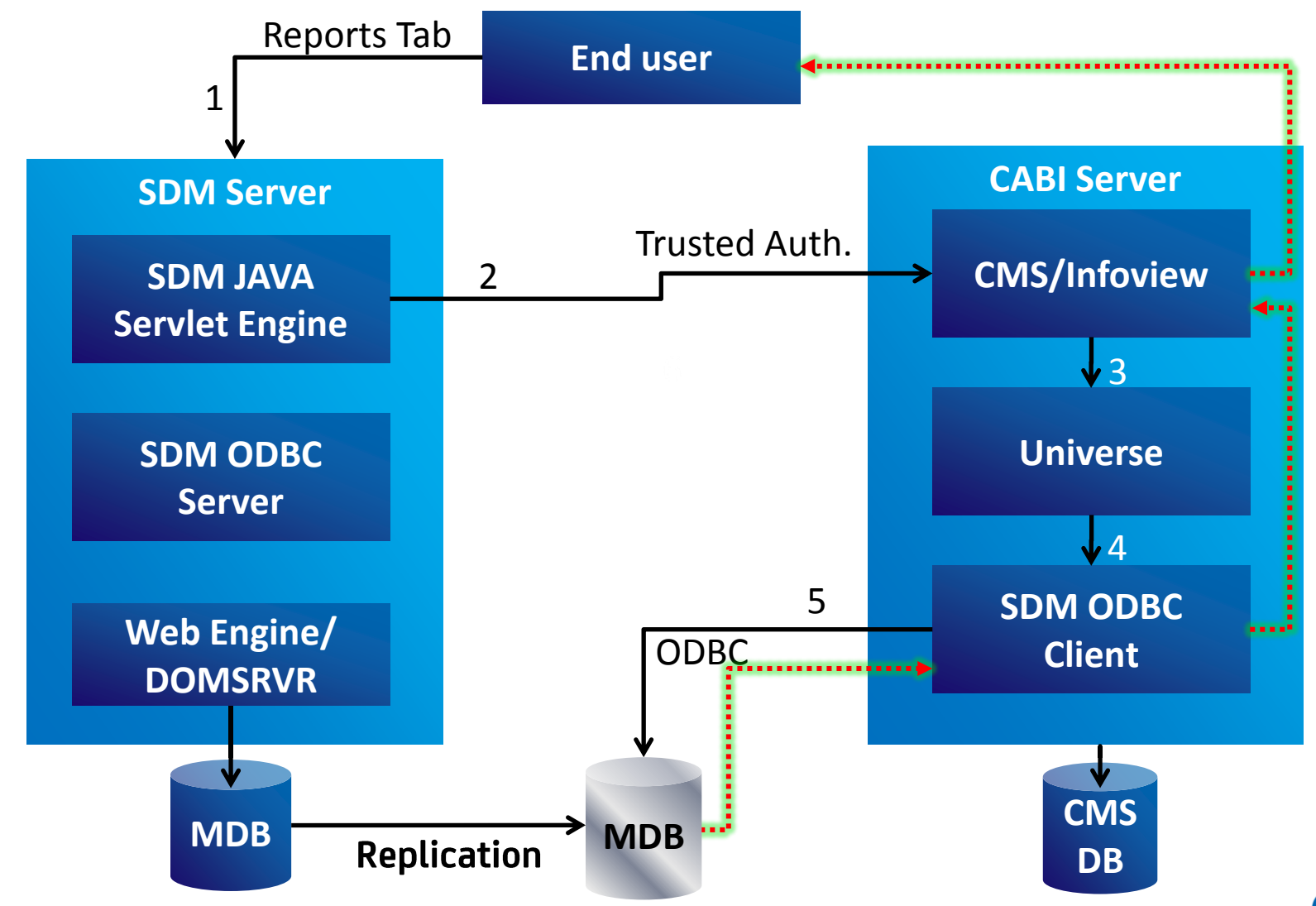

*Module 5: Leverage CABI offline reporting capabilities to keep your CA SDM users running at high speed*  CA CONFIDENTIAL AND PROPRIETARY INFORMATION. UNAUTHORIZED COPYING OR DISTRIBUTION PROHIBITED

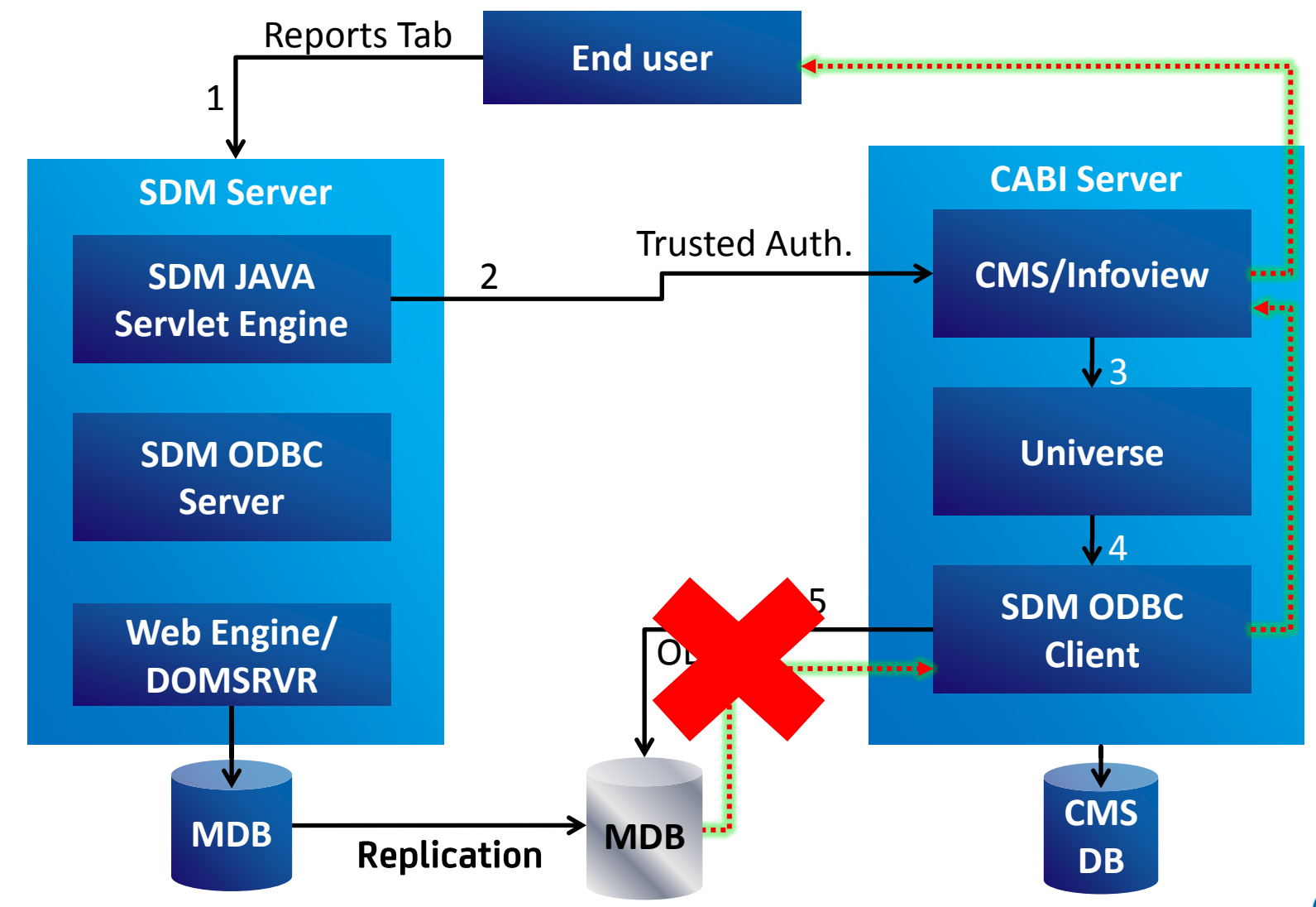

*Module 5: Leverage CABI offline reporting capabilities to keep your CA SDM users running at high speed*  CA CONFIDENTIAL AND PROPRIETARY INFORMATION. UNAUTHORIZED COPYING OR DISTRIBUTION PROHIBITED

## CA SDM – CABI Architecture: Why Offline Reporting? **Leverage CABI Offline Reporting Capabilities**

### **Concern:**

Report dependency on the SDM Application layer could cause performance issues for normal operations

### **Solution:**

Separate Reporting instance of the Application layer reduces the Reporting load on the Production Instance of the Application layer

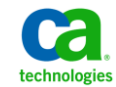

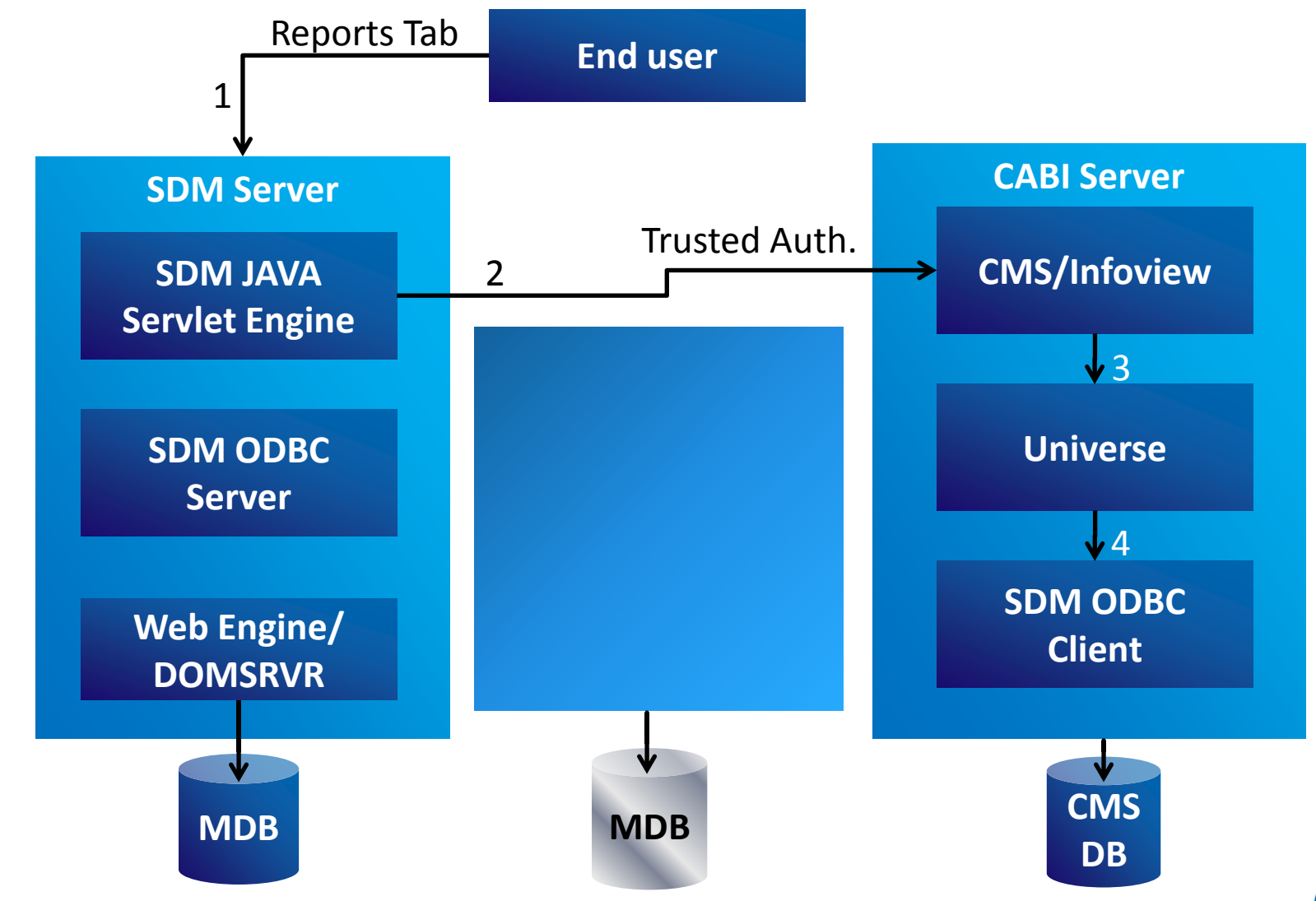

*Module 5: Leverage CABI offline reporting capabilities to keep your CA SDM users running at high speed*  CA CONFIDENTIAL AND PROPRIETARY INFORMATION. UNAUTHORIZED COPYING OR DISTRIBUTION PROHIBITED

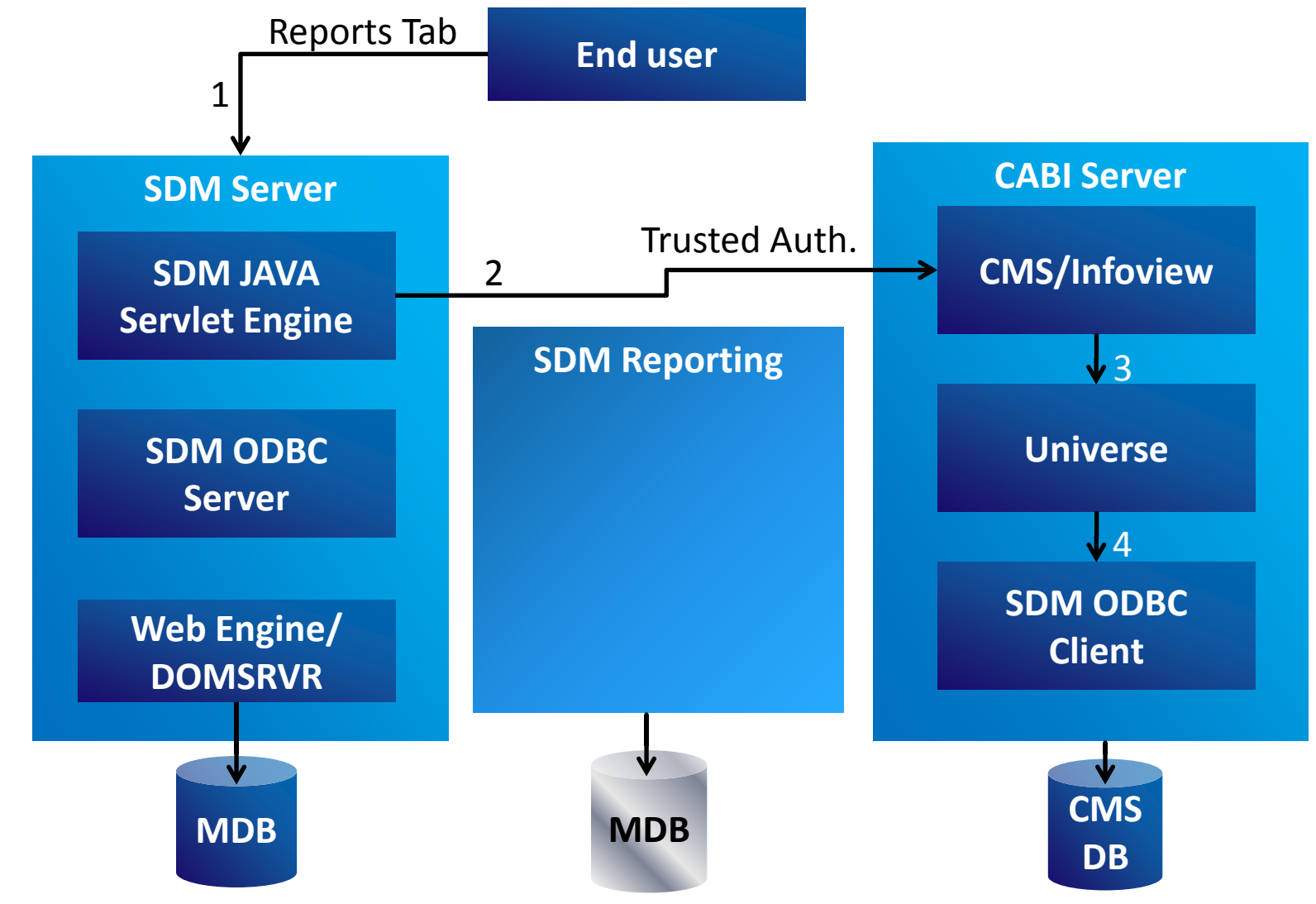

*Module 5: Leverage CABI offline reporting capabilities to keep your CA SDM users running at high speed*  CA CONFIDENTIAL AND PROPRIETARY INFORMATION. UNAUTHORIZED COPYING OR DISTRIBUTION PROHIBITED

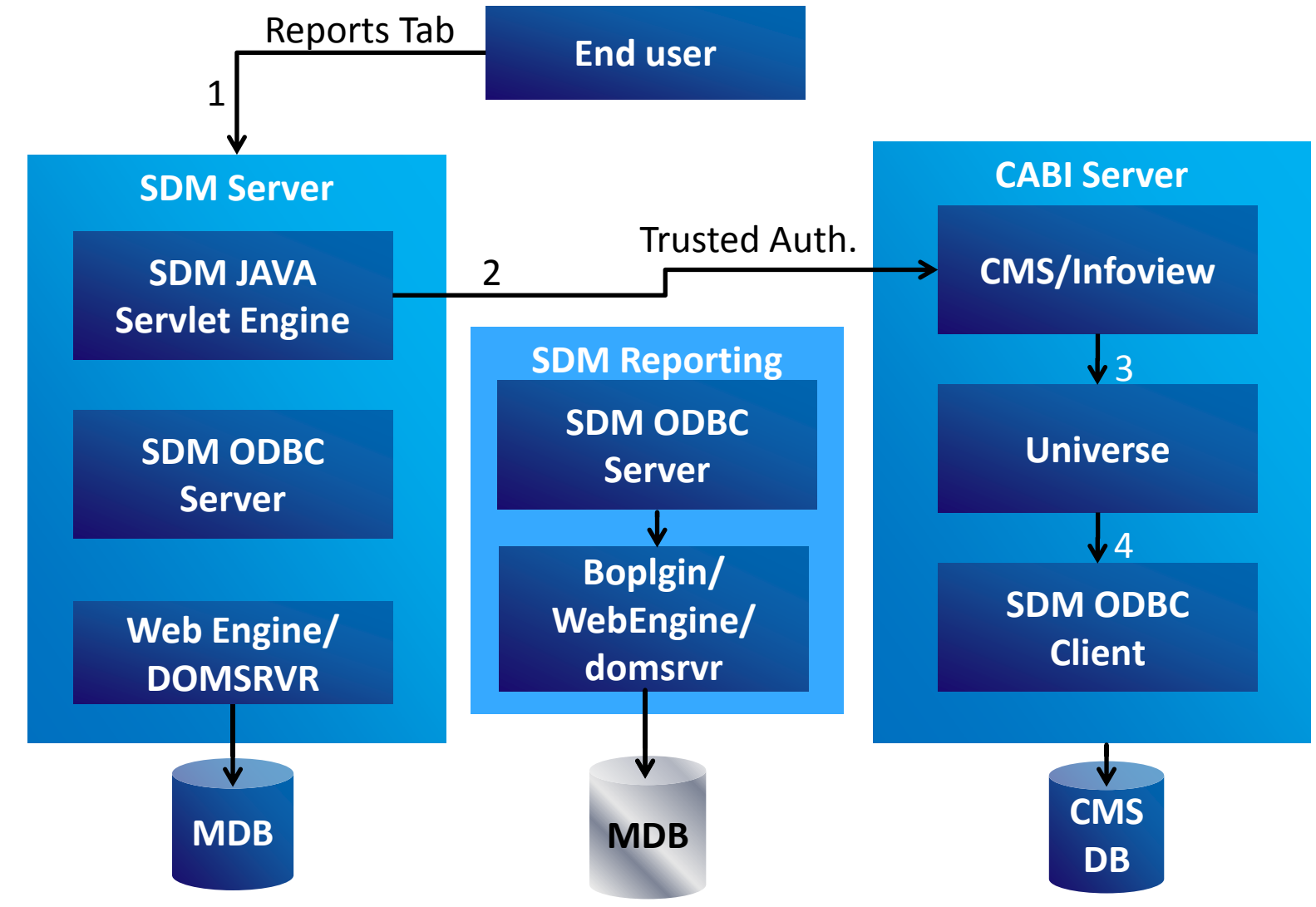

*Module 5: Leverage CABI offline reporting capabilities to keep your CA SDM users running at high speed*  CA CONFIDENTIAL AND PROPRIETARY INFORMATION. UNAUTHORIZED COPYING OR DISTRIBUTION PROHIBITED

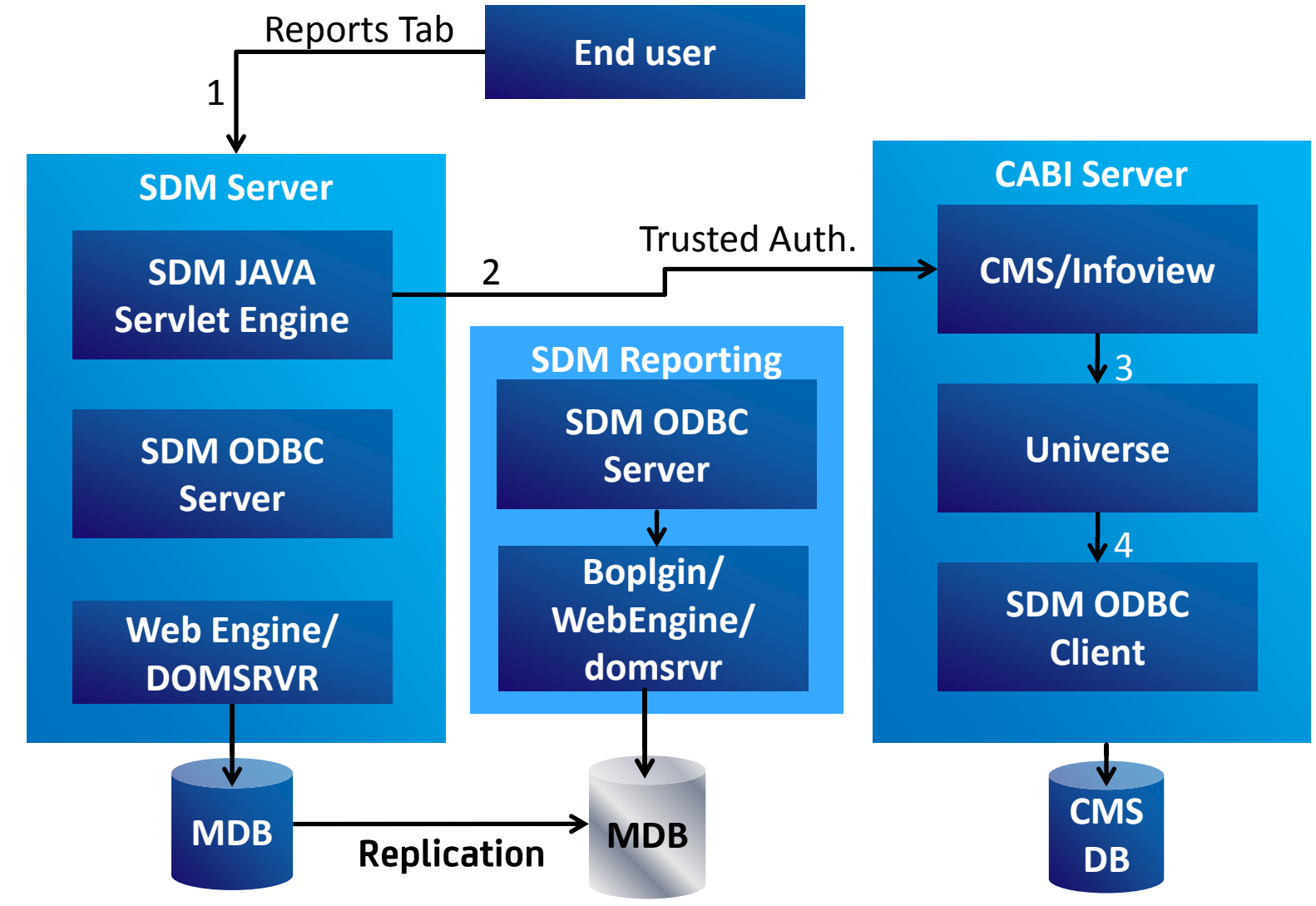

*Module 5: Leverage CABI offline reporting capabilities to keep your CA SDM users running at high speed*  CA CONFIDENTIAL AND PROPRIETARY INFORMATION. UNAUTHORIZED COPYING OR DISTRIBUTION PROHIBITED

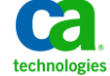

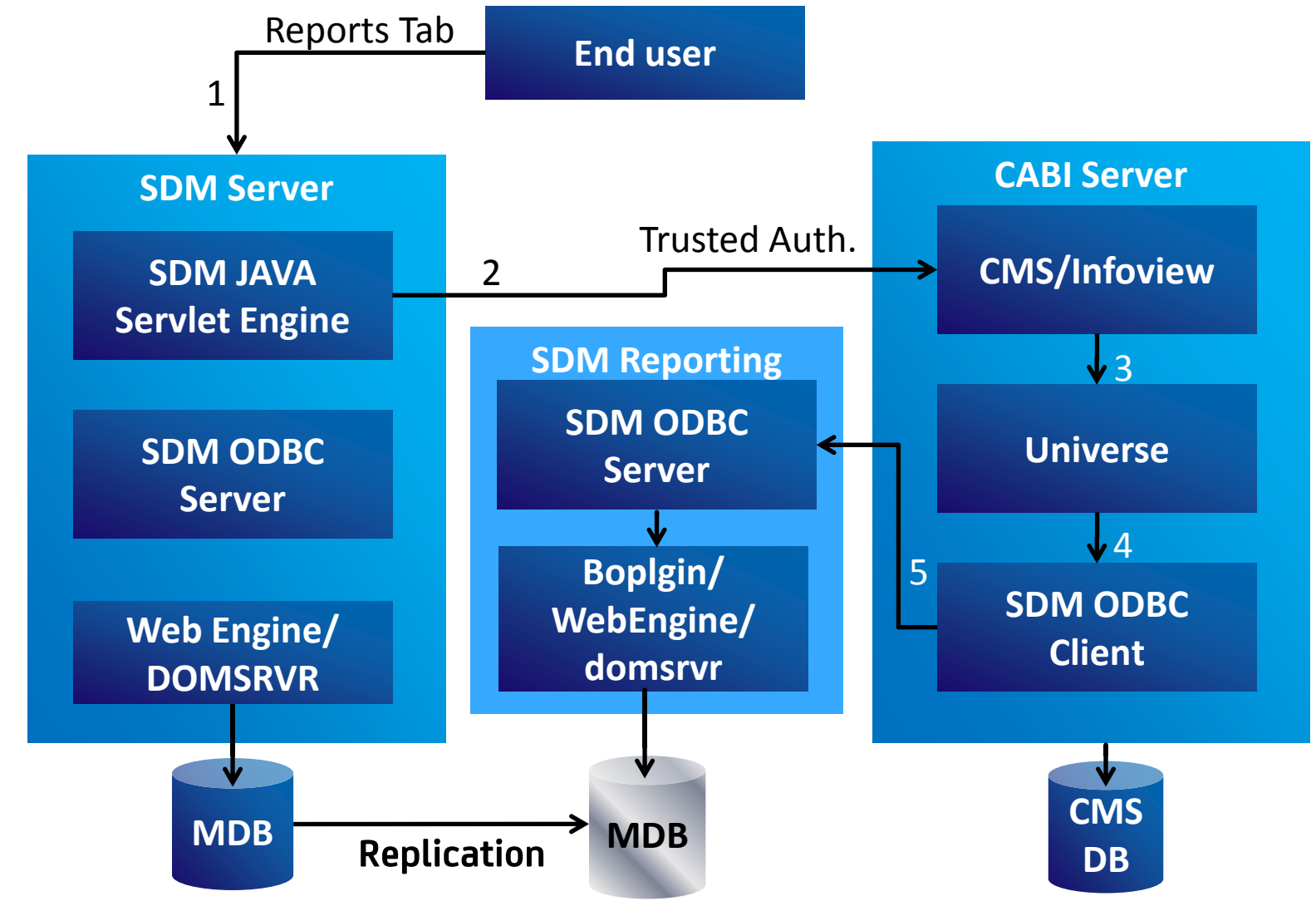

*Module 5: Leverage CABI offline reporting capabilities to keep your CA SDM users running at high speed*  CA CONFIDENTIAL AND PROPRIETARY INFORMATION. UNAUTHORIZED COPYING OR DISTRIBUTION PROHIBITED

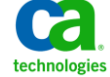

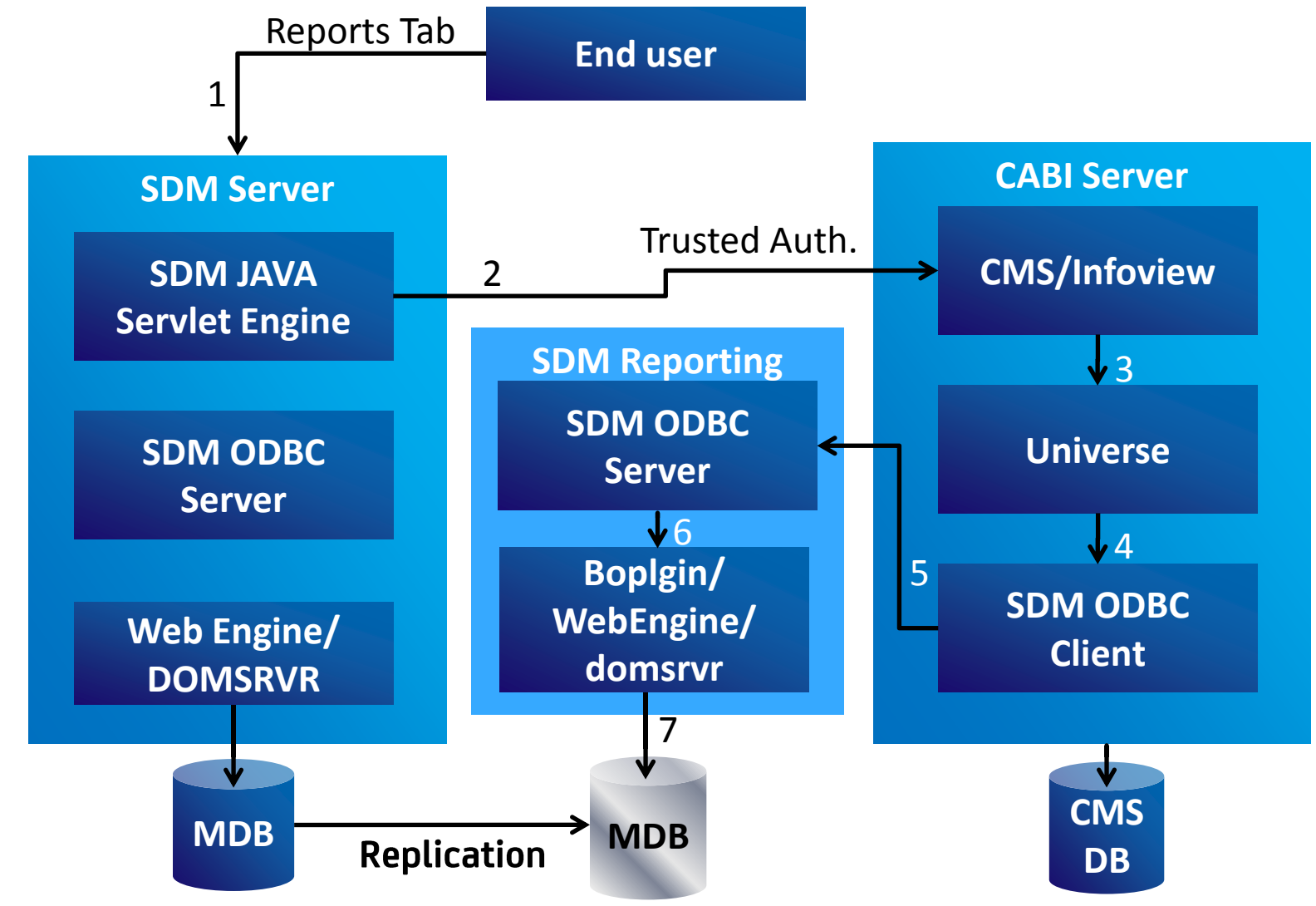

*Module 5: Leverage CABI offline reporting capabilities to keep your CA SDM users running at high speed*  CA CONFIDENTIAL AND PROPRIETARY INFORMATION. UNAUTHORIZED COPYING OR DISTRIBUTION PROHIBITED

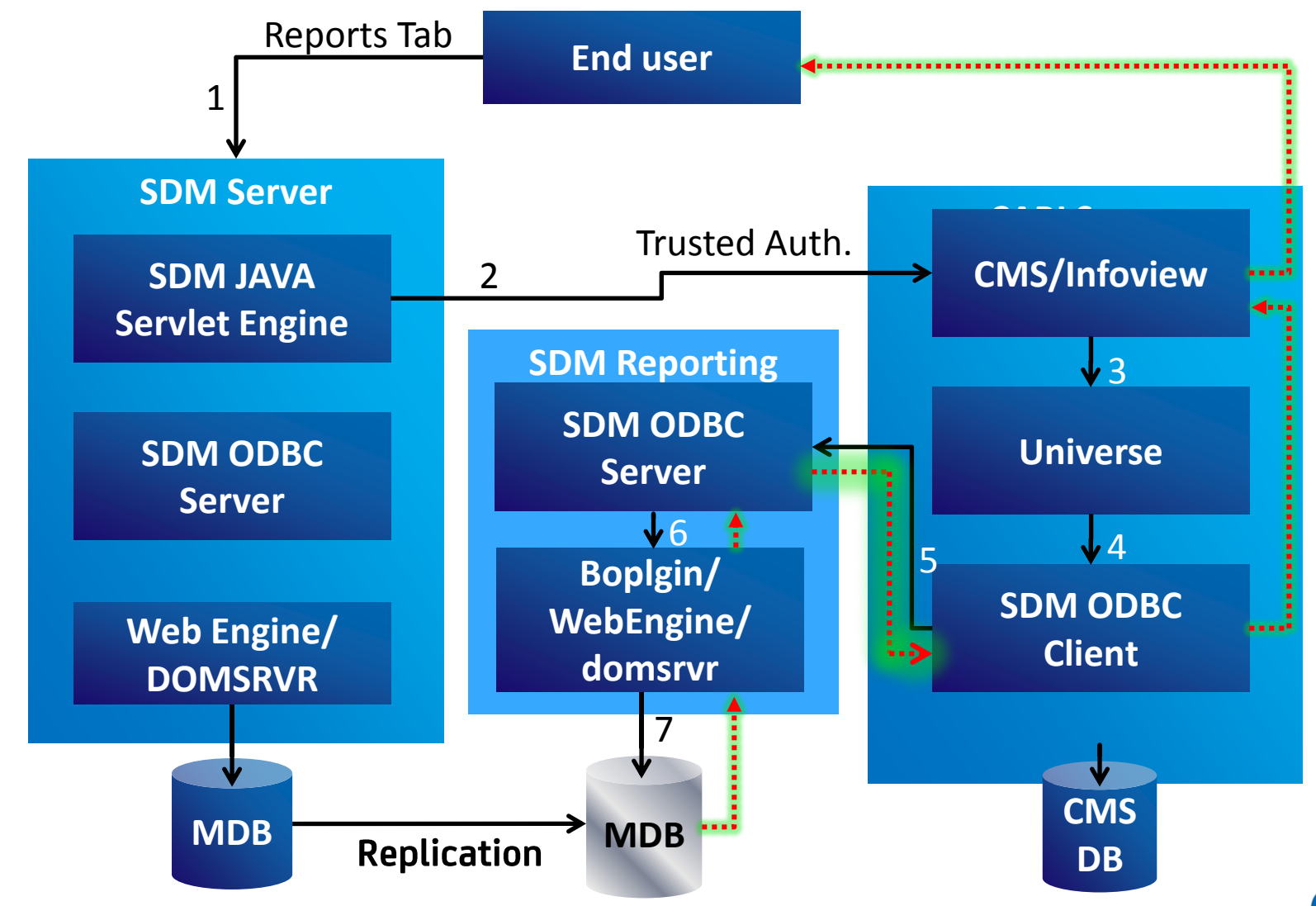

*Module 5: Leverage CABI offline reporting capabilities to keep your CA SDM users running at high speed*  CA CONFIDENTIAL AND PROPRIETARY INFORMATION. UNAUTHORIZED COPYING OR DISTRIBUTION PROHIBITED

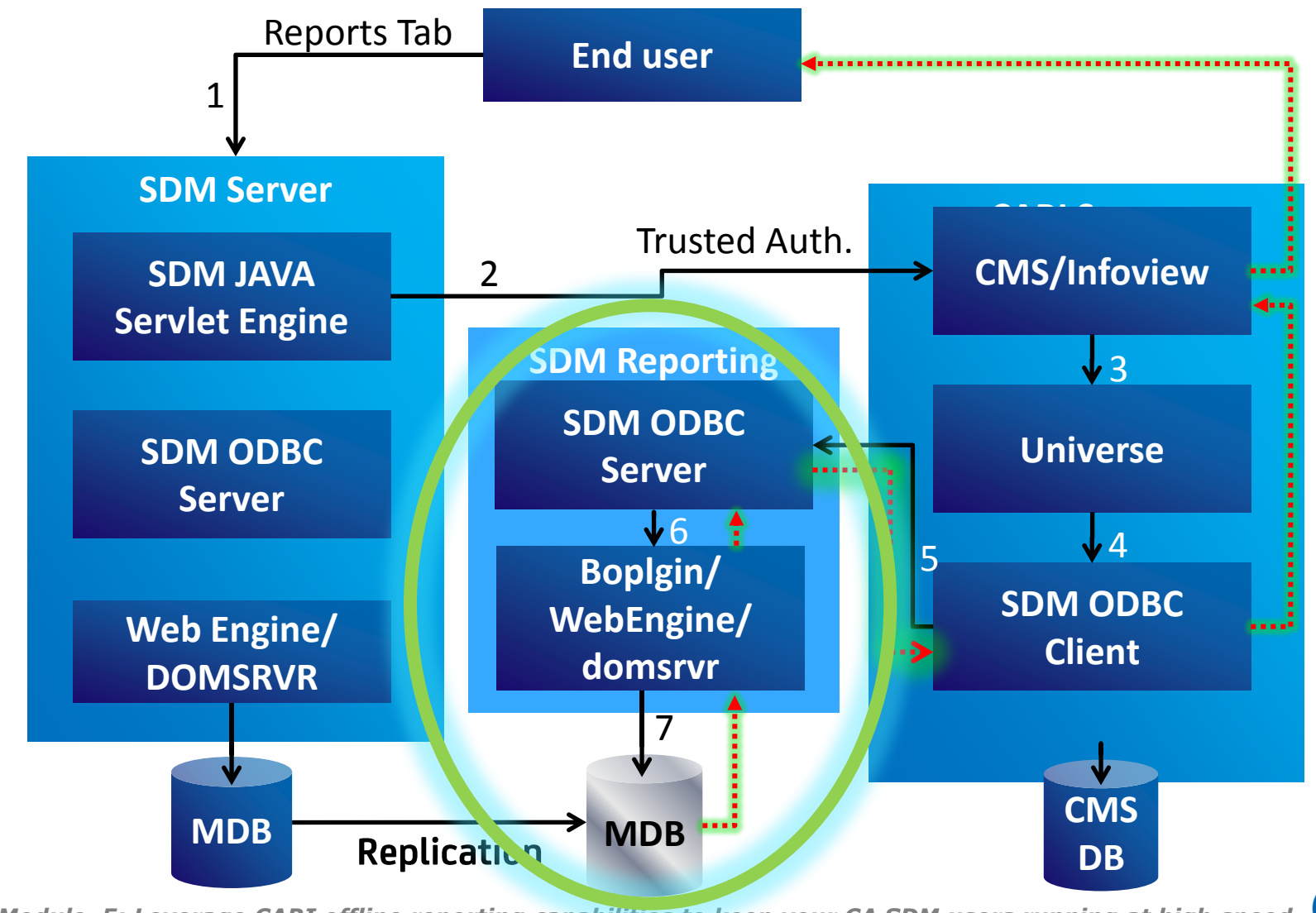

*Module 5: Leverage CABI offline reporting capabilities to keep your CA SDM users running at high speed*  CA CONFIDENTIAL AND PROPRIETARY INFORMATION. UNAUTHORIZED COPYING OR DISTRIBUTION PROHIBITED

## CA SDM - CABI Offline Reporting - High Level Steps **Leverage CABI Offline Reporting Capabilities**

### **High Level Steps**

- 1. Install/configure the production instance of CA SDM against Production MDB
- 2. Install CA Business Intelligence
- 3. Configure integration between production instance of CA SDM to use CA BI
- 4. Install a reporting MDB database server (separate from Production MDB)
- 5. Install/configure SDM Offline Reporting instance against the reporting database
- 6. Configure SDM Offline Reporting to prevent updates to the reporting database
	- Start SDM in Offline\_Reporting mode
- 7. Configure database replication between production and reporting database
	- Some tables should not be replicated
- 8. Configure CA BI/SDM Universe to use SDM Offline Reporting as data source

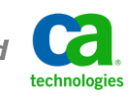

## CA SDM - CABI Offline Reporting Demonstration **Leverage CABI Offline Reporting Capabilities**

#### **We will be covering each of the 8 steps documented in High Level Steps slide**

#### **SDM-PROD-DEMO**

- Production Service Desk Server
- Connects to Local SQL Server for MDB database

#### **SDM-CABI-DEMO**

- Already integration with SDM-PROD-DEMO for reporting
- Connects to Local SQL Server for CABI database

#### **SDM-OFFLINE**

- Reporting Instance of Service Desk Server
- Connects to Local SQL Server for MDB database,
- This MDB database is replicated from SDM-PROD-DEMO Production MDB

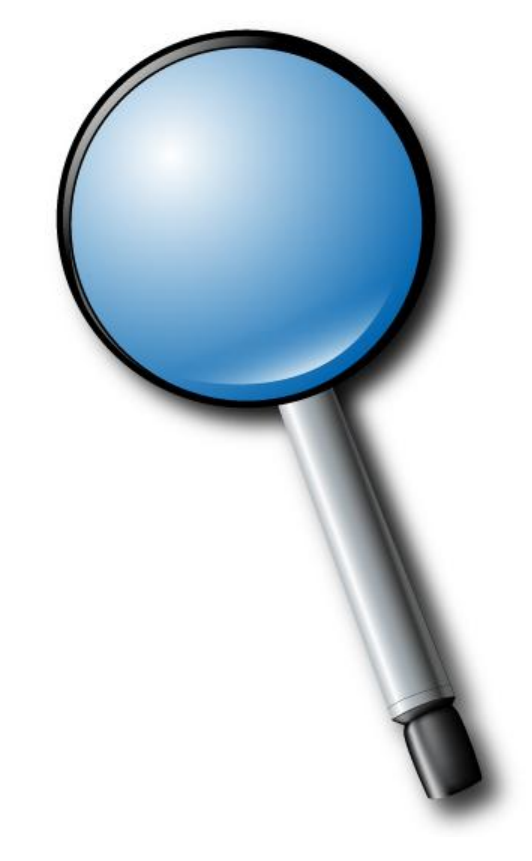

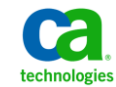

## CA SDM - CABI Offline Reporting – Step 1 **Leverage CABI Offline Reporting Capabilities**

#### **Install/configure the production instance of CA SDM against Production MDB**

- Follow CA SDM Implementation Guide to install CA SDM Production server

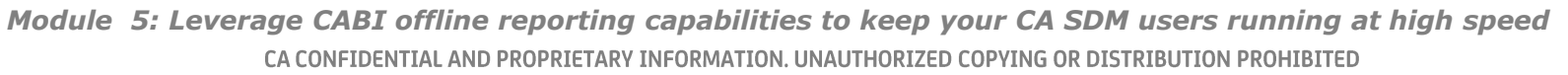

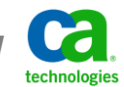

# CA SDM - CABI Offline Reporting – Step 2 and 3 **Leverage CABI Offline Reporting Capabilities**

#### **Install CABI**

- Configure Trusted Authentication between CA SDM Production and CABI
- Utilize the steps in CA SDM Implementation Guide
- CA SDM Production Options Manager Web Report options point to CABI Server
	- bo server cms
	- bo server location

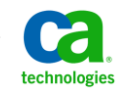

## CA SDM - CABI Offline Reporting – Step 4 **Leverage CABI Offline Reporting Capabilities**

#### **Install a reporting MDB database server (separate from Production MDB)**

- CA MDB on the Reporting database server needs to be installed first
- Use the MDB remote components installer to do so
- This database is then used for Replication by the Database Replication tools
- Do NOT create this MDB database as part of Database Replication. This MDB database must be pre-created with CA MDB Installation

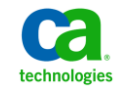

# CA SDM - CABI Offline Reporting – Step 5 **Leverage CABI Offline Reporting Capabilities**

#### **Install/configure SDM Offline Reporting instance against the reporting database**

- On the SDM Reporting Instance, perform a normal installation of SDM
- Ensure SDM starts up fine
- Login to SDM and make sure you can open a Request
- Ensure CA SDM ODBC Services are running
	- Windows: Use Windows Control Panel and verify
		- CA Service Desk ODBC Agent
		- ODBC Data Access services
	- Unix: "ps -ef|grep oaserver " verify
		- Two ODBC programs
- Shutdown SDM

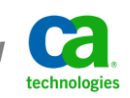

# CA SDM - CABI Offline Reporting – Step 6 **Leverage CABI Offline Reporting Capabilities**

### **Configure Offline Reporting to prevent un-necessary updates to reporting database**

- Update NX.env to have:

@NX\_EVENT\_LOG\_EXCLUDE=ALL @NX\_SESSION\_LOG\_EXCLUDE=ALL

Verify Auditing is commented out (line should begin with !)

!@NX\_AUDIT\_UPD=

!@NX\_AUDIT\_DEL=

- Also update the NX ROOT/pdmconf/NX.env NT.tpl with the above entries
- Modify NX\_ROOT/pdmconf/pdm\_startup.tpl and pdm\_startup files
	- Change the last line from

```
[ default procset MAIN PROCSET ]
```
to

#### [ default procset OFFLINE\_REPORTING ]

*Module 5: Leverage CABI offline reporting capabilities to keep your CA SDM users running at high speed*  CA CONFIDENTIAL AND PROPRIETARY INFORMATION. UNAUTHORIZED COPYING OR DISTRIBUTION PROHIBITED

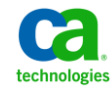

## CA SDM - CABI Offline Reporting – Step 7 **Leverage CABI Offline Reporting Capabilities**

### **Configure database replication between production and reporting databases**

- Do NOT replicate below tables
	- **ci\_twa\_ci**
	- **dlgtsrv**
	- **ebr\_full\_text**
	- **ebr\_fulltext\_adm**
	- **ebr\_synonyms**
	- **ebr\_synonyms\_adm**
	- **ebr\_properties**
	- **ebr\_patterns**
	- **options**

### **Notes:**

1. On the SDM Production instance:

**ebr** \* tables are known to interfere with **pdm** k reindex operations

2. SQL Server – Merge Replication is the only one supported method

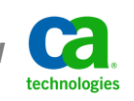

## CA SDM - CABI Offline Reporting – Step 7 (cont.) **Leverage CABI Offline Reporting Capabilities**

#### **Configure database replication between production and reporting databases**

- Replicate SDM specific tables only if needed
	- Alleviates conflict issues with shared MDB installations
- type ddict.sch | findstr /i P1

Example: p1 Task\_Type -> CURR\_PROV **tskty** ;

- Additional Snapshot Settings:

Copy User Permissions = True

Copy Collation = False

Copy Triggers = False

**Note:** Do NOT create Replication MDB database as part of Database Replication. Replication MDB database must be pre-created with CA MDB Installation first AND then Replication needs to be configured to update the needed tables (follow all the steps that were discussed in previous slides)

# CA SDM – CABI Offline Reporting : Step 7 (contd.) **Leverage CABI Offline Reporting Capabilities**

**Copy Prod SDM customizations to SDM Reporting instance:**

1) Copy below from CA SDM Production

**Directory: NX\_ROOT/site/mods File: NX\_ROOT/site/ddict.sch Note: NX\_ROOT** refers to CA SDM Installation Directory

2) Overlay the above on CA SDM Reporting Instance's directory structure

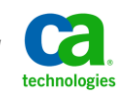

*Module 5: Leverage CABI offline reporting capabilities to keep your CA SDM users running at high speed*  CA CONFIDENTIAL AND PROPRIETARY INFORMATION. UNAUTHORIZED COPYING OR DISTRIBUTION PROHIBITED

## CA SDM - CABI Offline Reporting – Step 8 **Leverage CABI Offline Reporting Capabilities**

#### **Restart below components now:**

- Production Instance CA SDM Service $*$
- Reporting Instance of CA SDM Service
- CABI Services

- **\*Not normally needed unless something changed on Prod SDM**

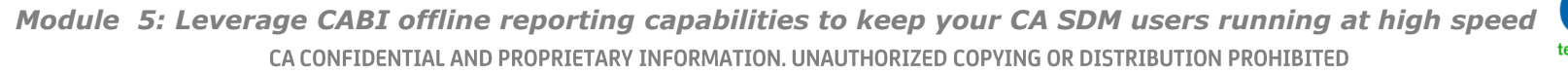

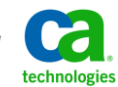

### **Configure CA BI/SDM Universe to use SDM Offline Reporting instance as Datasource**

- Create a 32 bit CA SDM ODBC Datasource (DSN) on CABI Server
	- Use SDM Reporting instance name in the configuration of the ODBC DSN
	- Provide appropriate CA SDM ODBC Server port, default 19987
	- Test the ODBC DSN on CABI Server to ensure connectivity success
- Modify the CA SDM Universe parameters to utilize the above new ODBC DSN  $-$
- Save and Export the Universe back to CABI
- Test CA SDM Reports  $\overline{\phantom{m}}$ 
	- CA SDM Production Server's Reports tab
	- CABI Infoview URL directly

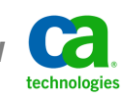

# CA SDM – CABI Offline Reporting : Migrating customizations **Leverage CABI Offline Reporting Capabilities**

#### **Concern:**

How to migrate New/Updated CA SDM schema customizations (tables/columns) from CA SDM Production instance to CA SDM Replication Instance

#### **Solution:**

- 1) Database Replication mechanism should be tweaked
- 2) Copy below from CA SDM Production directory structure and overlay on CA SDM Reporting Instance's directory structure

**Directory: NX\_ROOT/site/mods**

File: NX\_ROOT/site/ddict.sch

 **Note: NX\_ROOT** refers to CA SDM Installation Directory

- 3) Restart CA SDM Reporting Instance's CA SDM Service
- 4) On the CA SDM Reporting Instance, verify that the schema customizations were migrated
	- **pdm** extract on the table that contains custom columns
	- **pdm\_extract** on the custom table itself

### **Concern:**

When its time to upgrade to a newer release of CA Service Desk Manager or do an MDB upgrade for some other need, what process should be followed?

### **Solution:**

- 1) SQL Server Merge Replication adds a unique column (rowguid) to all the tables that are being replicated
- 2) The above does interfere with the data manipulation done on MDB during upgrades
- 3) To prevent that and ensure smoother migration:
	- 1) Delete the Snapshot on the Publication database
	- 2) Upgrade MDB / CA Service Desk Manager
	- 3) Recreate Snapshot again (follow similar steps as the first time)

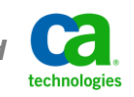

## CA SDM – CABI: Additional Information **Leverage CABI Offline Reporting Capabilities**

- 1. SQL Server Merge Replication Only. Transactional/Log Shipping options are NOT recommended at the moment
- 2. Oracle Streams are recommended with similar settings as SQL Server, destination CA MDB Database should allow Read/Write operations from the CA SDM Reporting Instance
- 3. Steps for SQL Server Merge replication and CA BI for CA SDM Green Book on support.ca.com
- 4. Disable CA SDM ODBC services on CA SDM Production instance as reports no longer need them. Reports are now using CA SDM Reporting Instance
- 5. Attribute Aliases (joins) can be created on CA SDM Production instance, which then will be available on the CA SDM Reporting instance for CABI Reporting

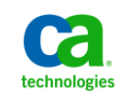

## CA SDM – CABI: Troubleshooting Tips **Leverage CABI Offline Reporting Capabilities**

- 1. Replication may error out permissions to Snapshot files & SQL Server access
	- Review properties of Snapshot and ensure appropriate accounts are used
- 2. Tomcat on CA SDM Reporting Instance can be started to login using the GUI
- 3. When adding new columns/tables to the snapshot
	- New Snapshot may need to be regenerated for values to show
	- Stopping Snapshot Agent and regenerating Snapshot corrects
- 4. To refresh the data in the CA SDM cache
	- **pdm\_cache\_refresh -t** <SDM\_Table\_Name>

**Note:** Do NOT create Replication MDB database as part of Database Replication. The Replication MDB database must be pre-created during the CA MDB Installation. Once created, the Replication can be configured to update the required tables.

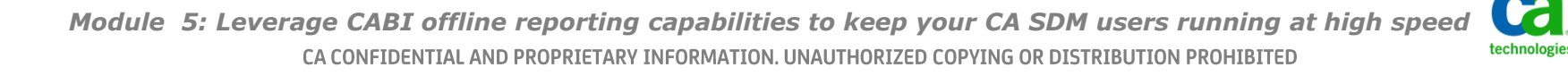

## Webinar Summary **Leverage CABI Offline Reporting Capabilities**

#### **You are now able to do the following:**

- Understand CA SDM Reporting architecture for CABI Reporting
- Identify CA SDM Offline Reporting needs
- Install CA SDM Offline Reporting instance
- Replicate CA SDM Database
- Configure CABI reporting to use CA SDM Reporting instance

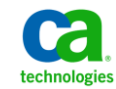

# Question and Answer Session

- •Open Q/A folder
- •Lines Unmuted
- •Recording stopped
- •Presenter answer questions in Q/A folder

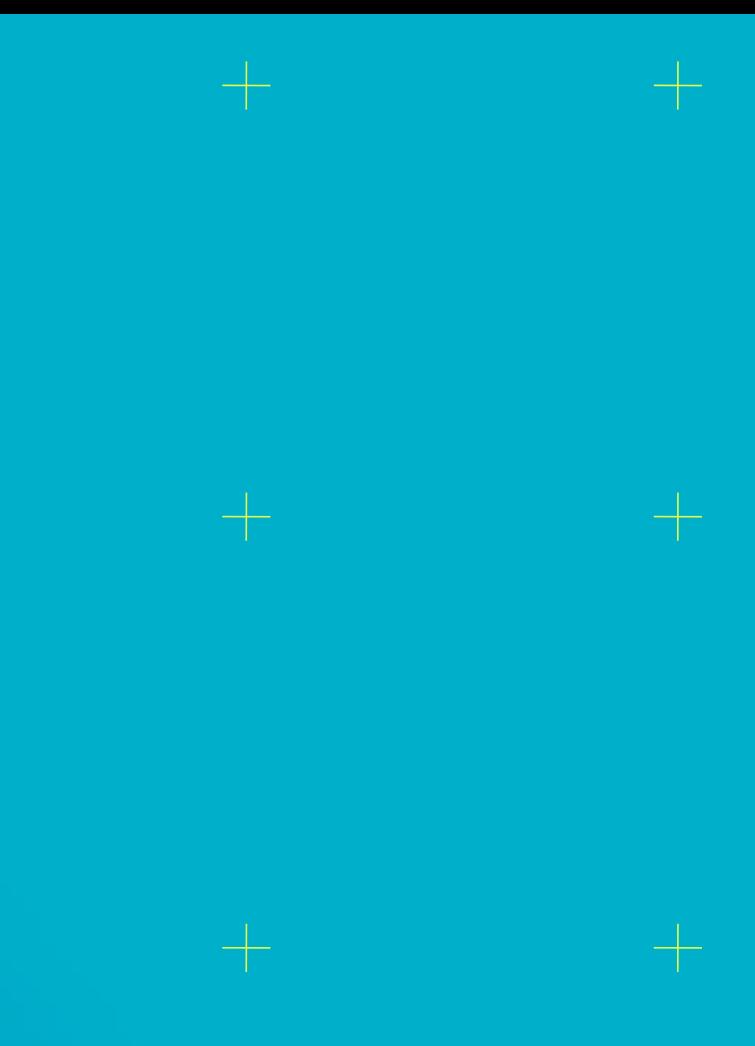

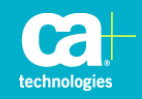

# **Closing**

•Thank you, Raghu

### •Watch for follow up email – link to session survey and session recording

### •Additional Education

http://www.ca.com/us/collateral/learning-paths/na/CA-Service-Desk-Manager-Learning-Paths.aspx

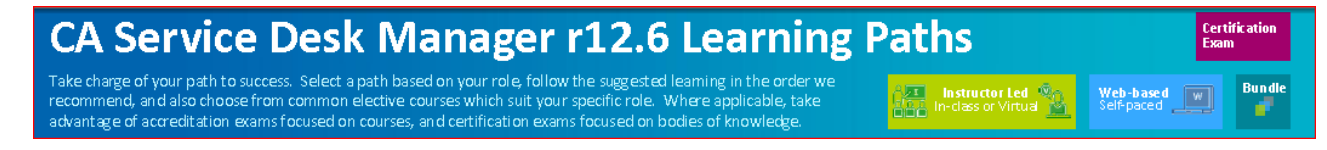

#### •Next session

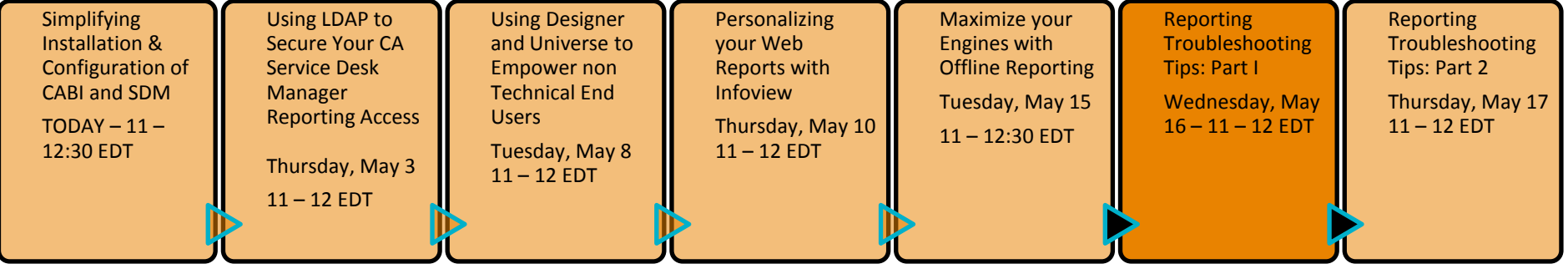

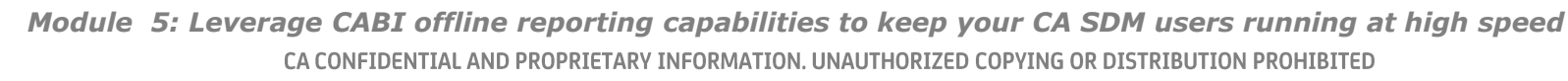

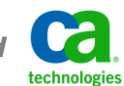

## **Legal Notice**

© Copyright CA 2012. All rights reserved. All trademarks, trade names, service marks and logos referenced herein belong to their respective companies. No unauthorized use, copying or distribution permitted.

THIS MEDIA IS FOR YOUR INFORMATIONAL PURPOSES ONLY. CA assumes no responsibility for the accuracy or completeness of the information. TO THE EXTENT PERMITTED BY APPLICABLE LAW, CA PROVIDES THIS MEDIA "AS IS" WITHOUT WARRANTY OF ANY KIND, INCLUDING, WITHOUT LIMITATION, ANY IMPLIED WARRANTIES OF MERCHANTABILITY, FITNESS FOR A PARTICULAR PURPOSE, OR NONINFRINGEMENT. In no event will CA be liable for any loss or damage, direct or indirect, in connection with this presentation, including, without limitation, lost profits, lost investment, business interruption, goodwill, or lost data, even if CA is expressly advised of the possibility of such damages.

Certain information in this presentation may outline CA's general product direction. This presentation shall not serve to (i) affect the rights and/or obligations of CA or its licensees under any existing or future written license agreement or services agreement relating to any CA software product; or (ii) amend any product documentation or specifications for any CA software product. The development, release and timing of any features or functionality described in this presentation remain at CA's sole discretion.

Notwithstanding anything in this media to the contrary, upon the general availability of any future CA product release referenced in this media, CA may make such release available (i) for sale to new licensees of such product; and (ii) in the form of a regularly scheduled major product release. Such releases may be made available to current licensees of such product who are current subscribers to CA maintenance and support on a when and if-available basis.

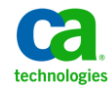